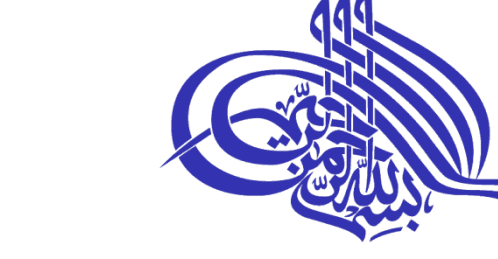

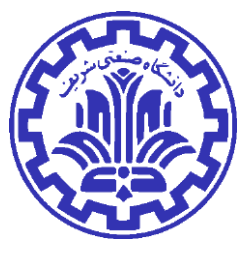

دانشکده مهندسی کامپیوتر

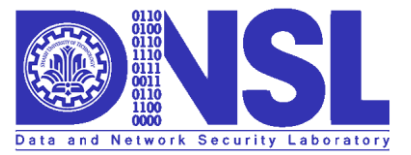

دانشگاه صنعتی شریف آزمایشگاه امنیت داده و شبکه http://dnsl.ce.sharif.edu

# درس :10 SSL و TLS

محمد صادق دوستی

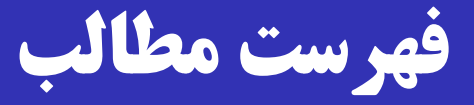

 **معرفی و تاریخچه** TLS/SSL در سطح باال TLS در عمل TLS جزئیات Heartbleed  $\square$ 

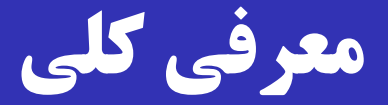

# **□ SSL:** Secure Sockets Layer **TLS:** Transport Layer Security توسرعه Netscape Communications شررکت در SSL یافت و به سرعت محبوب شد )طاهر الجمل؛ پدر SSL). هدف اصلی  $\operatorname{SSL}$ ، امنیت وب ( $\operatorname{HTTP}$ ) بود. ترکیب HTTP روی SSL را HTTPS گوییم. امروزه SSL کاربردهای دیگری نیز دارد. TLS نسخه استاندارد شده SSL است.

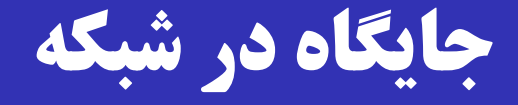

 TLS/SSL الیرره ای برراالی الیرره انتدرراش در پشررته پروتکررل .است TCP/IP

برخی آن را در زمره الیه کاربرد محسوب می کنند.

TLS/SSL بر مبنای پروتکل TCP است.

نسخهای بر مبنای  $\text{UDP}$  هم پیاده شده است که به آن  $^\circledast$  )DTLS یرا )Datagram Transport Layer Security می گویند.

 و NNTP ،SMTP ،FTP ،HTTP نظیرررررر پروتکلهرررررایی قادرند از  $\rm SSL/TLS$  استفاده کنند.  $\textrm{XMPP}$ 

# **پورتهای پیش فرض معروف**

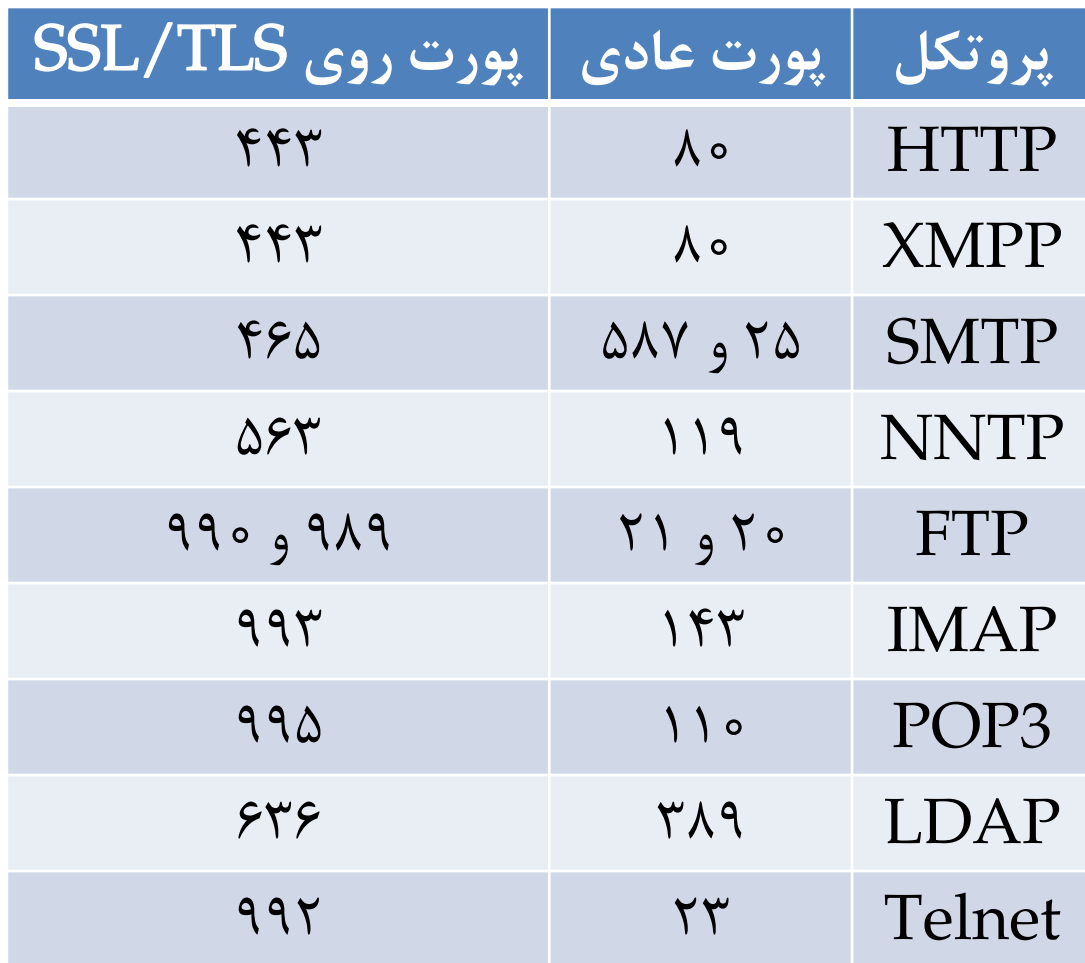

**توجه:** پروتکل Telnet روی TLS/SSL کامالً با پروتکل SSH تفاوت دارد.

### **فرمان** STARTTLS

#### فرمان STARTTLS افزونه ای بر پروتکلهای متن آشکار است، که برا اجرای آن می توانند امنیت خود را به کمـک  $\text{TLS}$  ارتقـا دهنـد. مثـال: :SMTP

- S: <waits for connection on TCP port 25>
- C: <opens connection>
- S: 220 mail.example.org ESMTP service ready
- C: EHLO client.example.org
- S: 250-mail.example.org offers welcome
- **S: 250 STARTTLS**
- **C: STARTTLS**
- S: 220 Go ahead
- C: <starts TLS negotiation>
- C & S: < negotiate a TLS session>
- C & S: <check result of negotiation>
- C: EHLO client.example.org

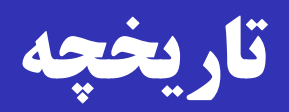

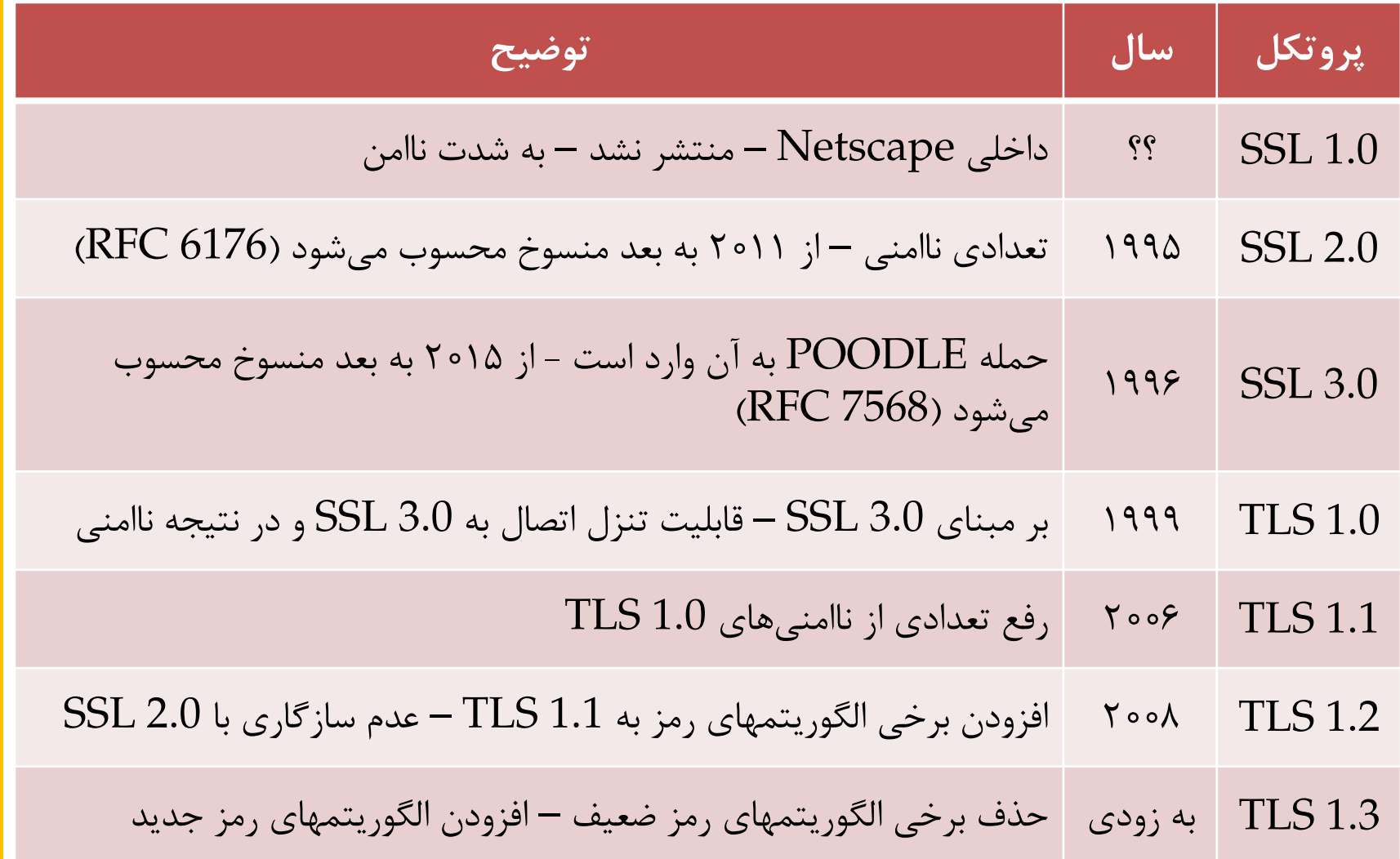

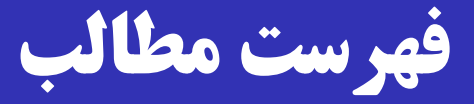

معرفی و تاریخچه

#### **TLS/SSL در سطح باال**

TLS در عمل

TLS جزئیات

Heartbleed  $\square$ 

# **دو مفهوم اساسی** TLS/SSL

نشست )Session): تناظری بین کارخواه و کارگزار.

هایده: پارامترهای رمزنگاری (از جمله کلید نشست) یک بار تبادل شوند و پس از آن بتوان با خیاش راحت انواع ارتباط را داشت. علت: تبادش پارامترهای رمزنگاری هزینه زیادی دارد. اتصاش: ارتباطی برای انتداش بسته ها بین کارخواه و کارگزار. روی ی نشست می توان چندین اتصاش داشت. اتصالها نیاز به تبادش پارامترهای رمزنگاری ندارنرد و از پارامترهرای نشست بهره می گیرند.

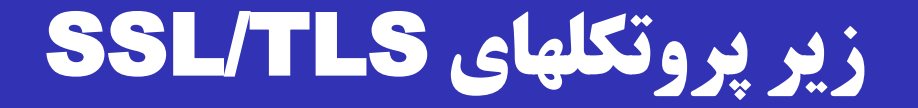

#### بروتکل کیبروتکل است: SSL/TLS پروتکل است: $\mathop{\hbox{\rm SL}}\nolimits/\text{T}$  شامل چند زیر پروتکل است

- $\Box$  Record Protocol (رکو $, \zeta$
- Handshake Protocol (دستداد(
- Change Cipher Spec Protocol (رمز تغییر(
- Alert Protocol (هشدار(

# **زیر پروتکلهای دستداد و رکورد**

 کرارخواه و کرارگزار برا اسرتفاده از زیرر پروتکرل دسرتداد پارامترهرای رمزنگاری را تبادل میکنند.

 زیر پروتکل رکورد، از پارامترهای رمزنگاری استفاده کرده و بررای سرایر زیر پروتکلهای TLS/SSL و پروتکرل الیره کراربرد روی آن خردمات محرمانگی و صحت را فراهم می آورد.

- زیر پروتکلهای دستداد، تغییر رمز، هشدار و الیره براالیی روی پروتکرل رکورد اجرا می شوند؛ همان طور که HTTP روی TCP اجرا می شود.
- پروتکل رکورد سررآیندهای الزم را بره آنهرا افرزوده و در صرورت لرزوم رمزنگاری انجام می دهد.

# **اجرای پروتکلها روی زیر پروتکل رکورد**

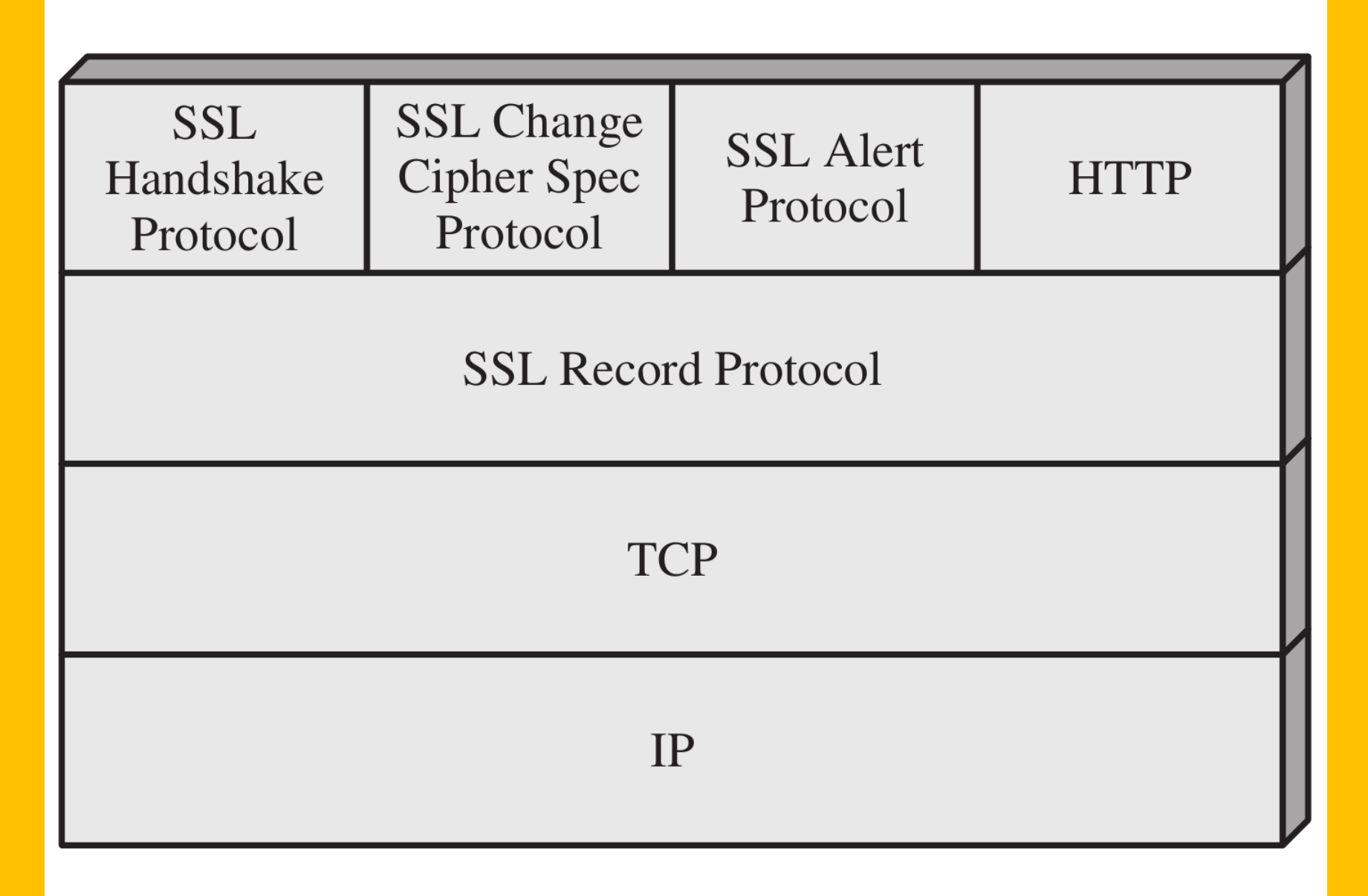

### **عملیات زیر پروتکل رکورد**

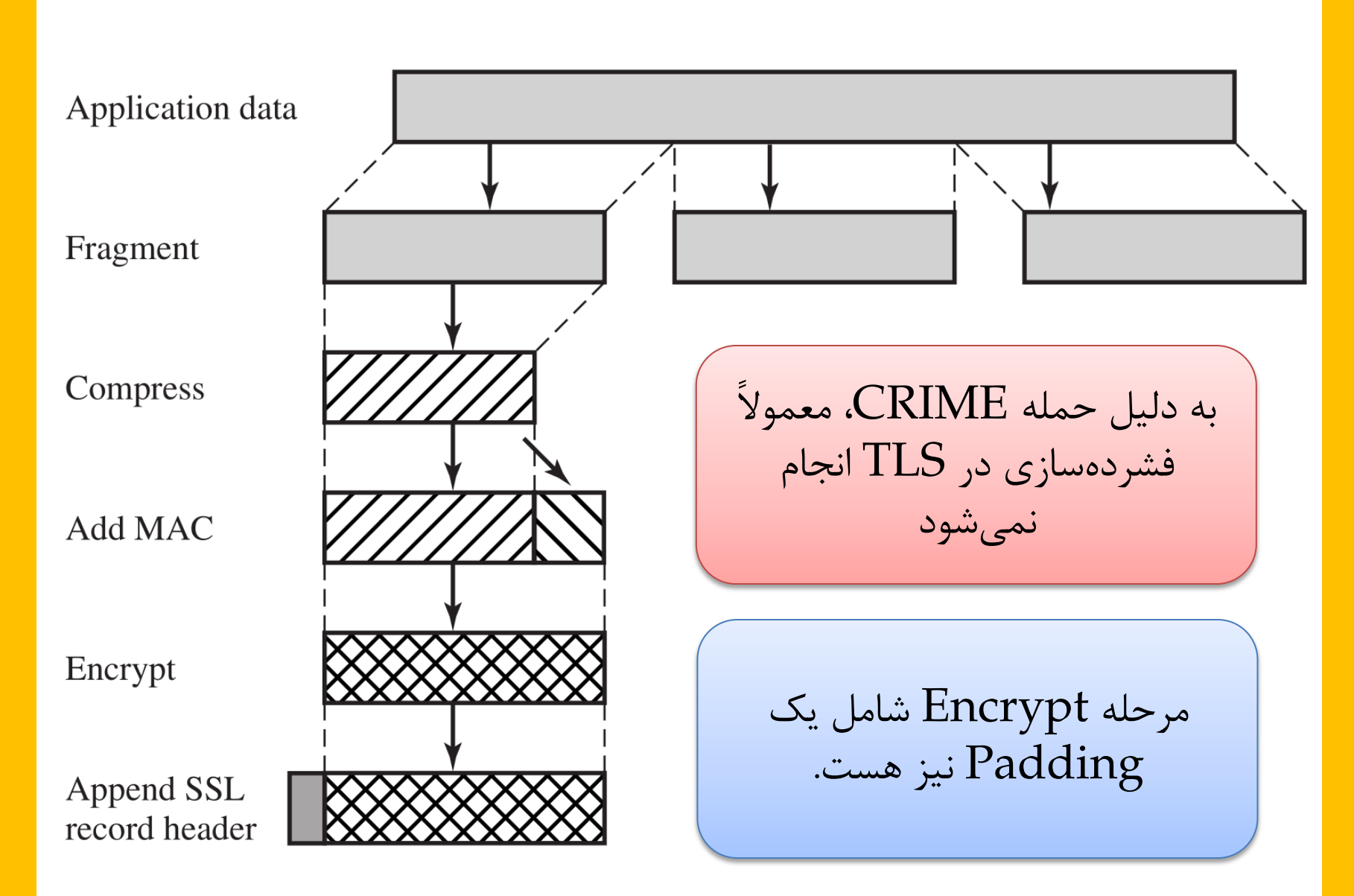

# **قالب بسته های زیر پروتکل رکورد**

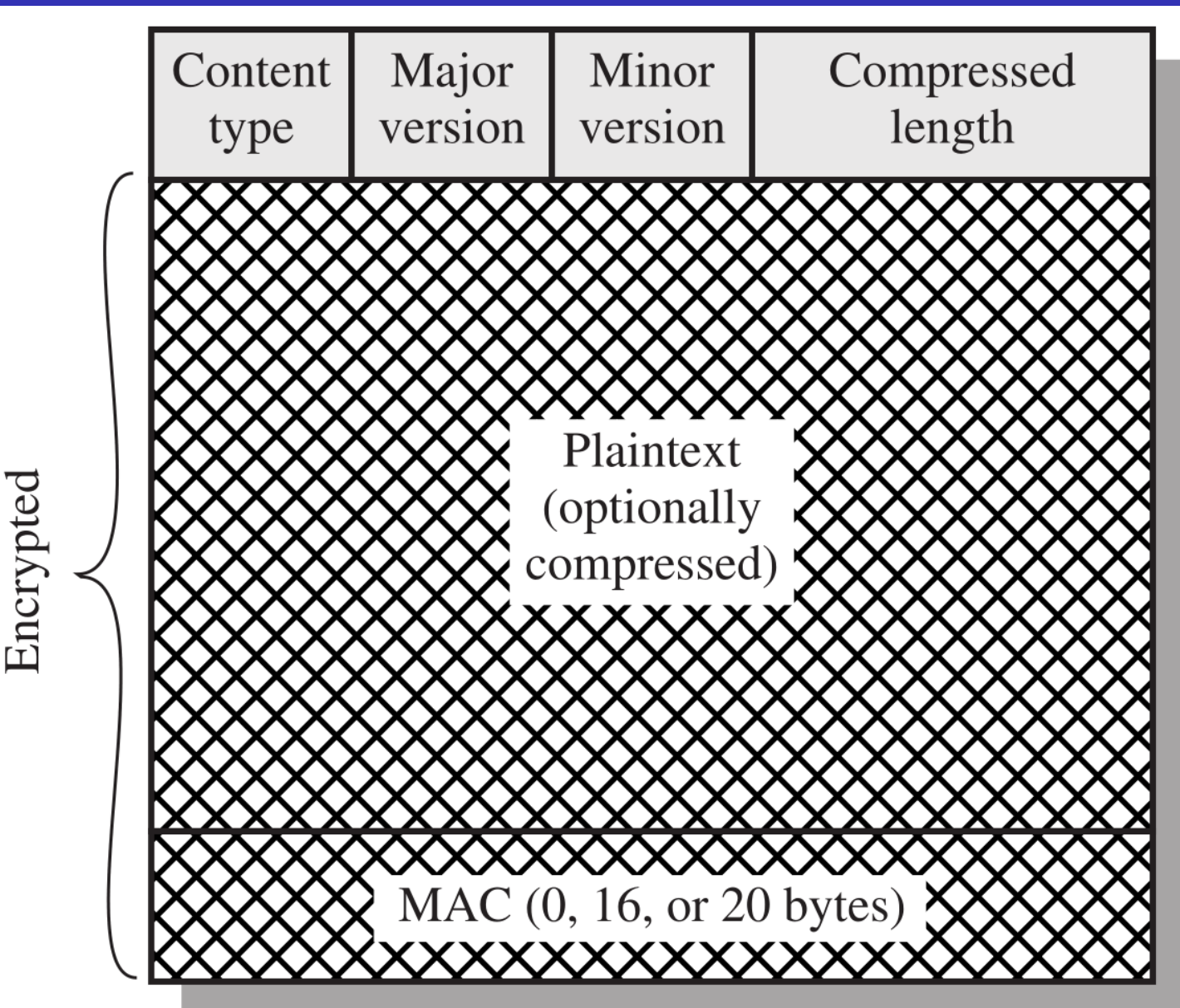

### **زیر پروتکل تغییر رمز**

در خلال پروتکل دستداد، هریک از کارخواه و کارگزار پارامترهـای  $\Box$ امنیتی مورد نظر خود را می فرستند.

 پس از پایان کار، با ارساش ی زیر پروتکل »تغییر رمرز «، پارامترهرا نهایی می شوند.

با دریافت پیغام تغییر رمز، حالت معلر )pending )هرر طررف به حالت جاری (Current) تبدیل میشود.

زیر پروتکل »تغییر رمز« کوچکترین پروتکل امنیت شبکه است.

ه شامل فقط ۱ بایت با مقدار ۱!

## **چهار فاز تبادل پارامترهای امنیتی** – **1**

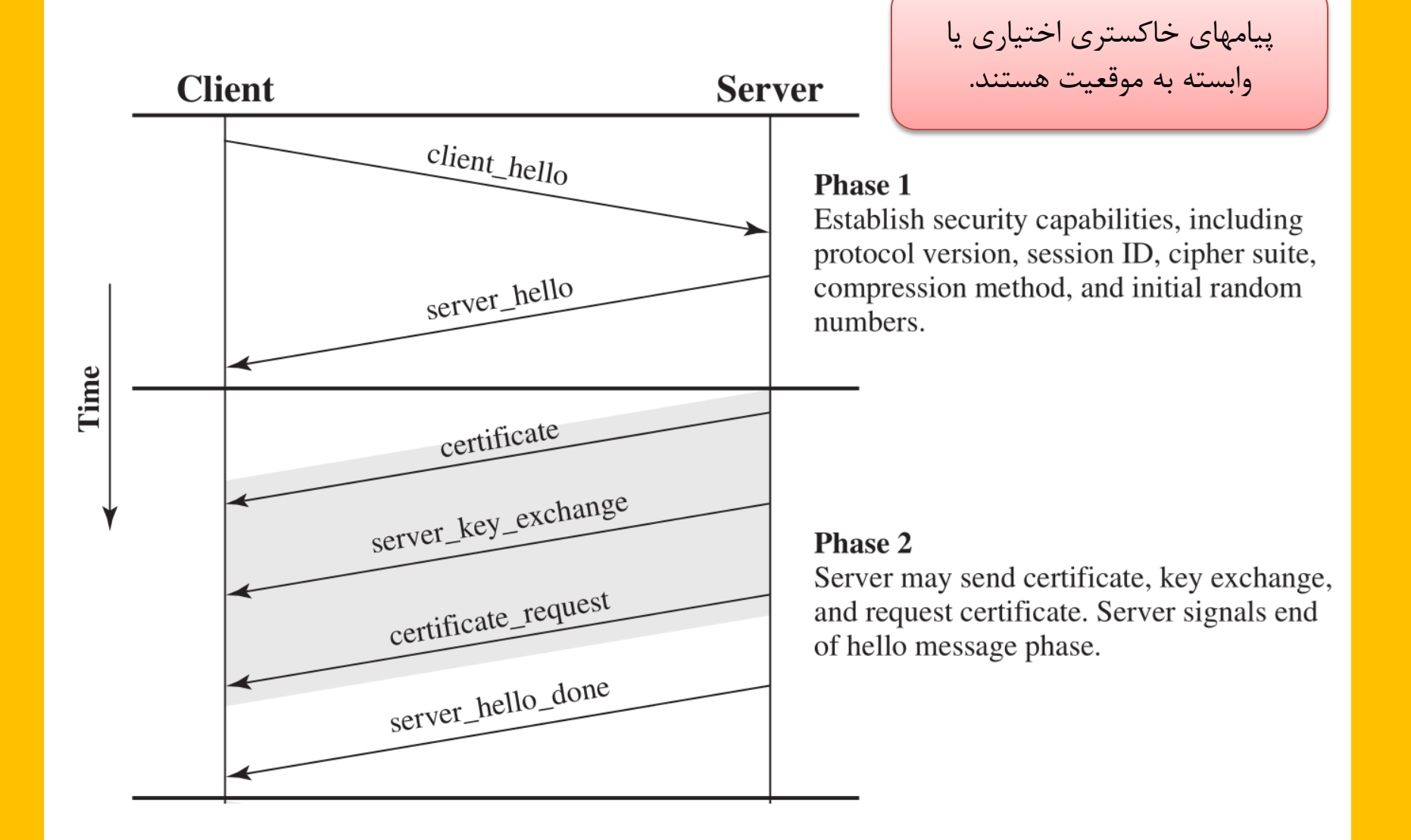

# **چهار فاز تبادل پارامترهای امنیتی** – **2**

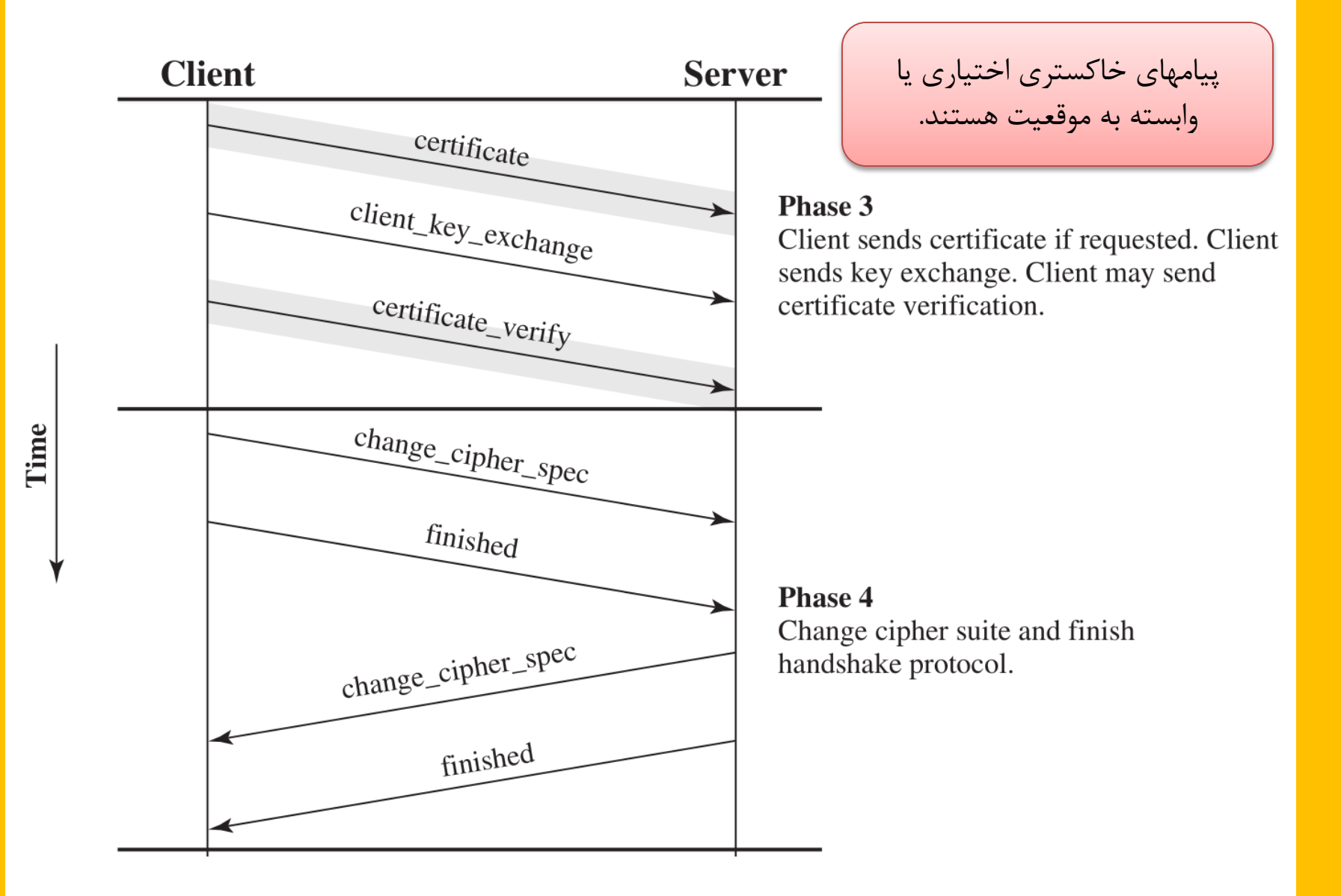

# **علت وجود پیامهای اختیاری یا وابسته به موقعیت** – **1**

انواع مدلهای اعتماد:

- طرفین هیچ کلید مشترکی از هم ندارند )DH Anonymous)
- طرفین از هم کلید متقارن (PSK یا PSK یا PSK) دارند؛ مشهور به PSK-TLS.

کارگزار، کارخواه، یا هر دو از هم گواهی دیجیتاش دارند.

• مبتنی بر RSA( دو نوع: RSA فدط برای امضا؛ RSA برای امضا و رمز( • مبتنی بر DSA( دو نوع: شامل پارامترهای DH؛ بدون پارامترهای DH) Ephemeral DH Fixed DH

# **علت وجود پیامهای اختیاری یا وابسته به موقعیت** – **2**

نوع پروتکل مورد استفاده جهت تبادل کلید: $\Box$ 

 $\operatorname{RSA}$ انتقال کلید (Transport): معمولاً مبتنی بر

تبادش کلید: معموالً مبتنی بر DH

استفاده از  $\rm PH$  به دلیل فراهم آوردن امنیت پیشرو ترجیح دارد. $\Box$ 

DH با امنیت مساوی RSA شدیداً کندتر است.

اسرتفاده از DH روی خمهرای بیضروی )Curves Elliptic )  $\rm Exchange$  (Exchange انتهایی کوتـهنوشـت Exchange است(.

#### Pre-Master Secret

 کلیدی که در پروتکل دستداد تبادش می شرود، مدرداری بره نرام -Pre .است Master Secret

با استفاده از Pre-Master Secret، شــش مقـدار مخفـی محاسـبه  $\Box$ 

- Client write MAC secret
- □ Server write MAC secret
- □ Client write encryption key
- □ Server write encryption key
- □ Client write encryption IV
- □ Server write encryption IV

می شود:

# **زیر پروتکل هشدار**

 در صورتی که در حین اجررای پروتکرل TLS/SSL خطرایی رخ دهد، یا طرفین بخواهند پیامهای کنترلری بفرسرتند، زیرر پروتکرل هشدار اجرا می شود. شامل دو بایت: سطح هشدار، و کد هشدار سطح هشدار می تواند warning( مددار 1( یا fatal( مدردار 2( باشد. سطح هشدار  ${\rm fatal}$  بلافاصله باعث بسته شدن اتصال میشود.  $\Box$ 

سایر اتصالها روی نشست جراری ممکرن اسرت ادامره یابنرد، ولری اتصاش جدیدی اجازه تشکیل نخواهد داشت.

#### **نمونه هایی از زیر پروتکل هشدار**

unexpected\_message

□bad record mac

handshake\_failure

 $\Box$  certificate revoked

□ certificate\_expired

 $\Box$  close\_notify  $\rightarrow$  نمونهای از پیام کنترلی  $\Box$ 

# **انواع** Payload **زیر پروتکل رکورد در یک نگاه**

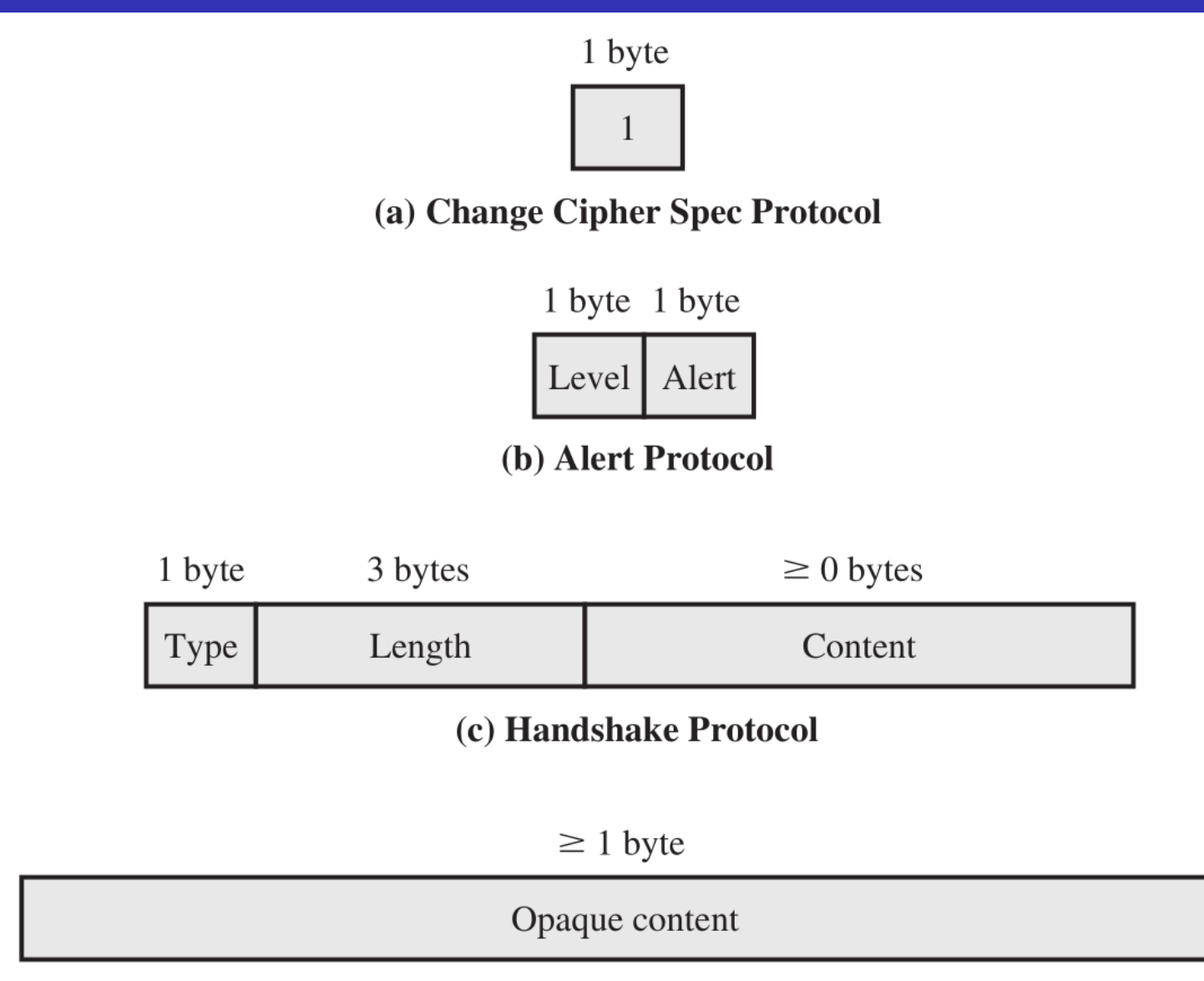

(d) Other Upper-Layer Protocol (e.g., HTTP)

79 / 23 **امنیت داده و شبکه محمد صادق دوستی**

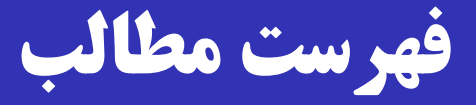

 معرفی و تاریخچه TLS/SSL در سطح باال **TLS در عمل** TLS جزئیات Heartbleed  $\square$ 

# **مثال: اطالعات فایرفاکس از رمزنگاری** Gmail

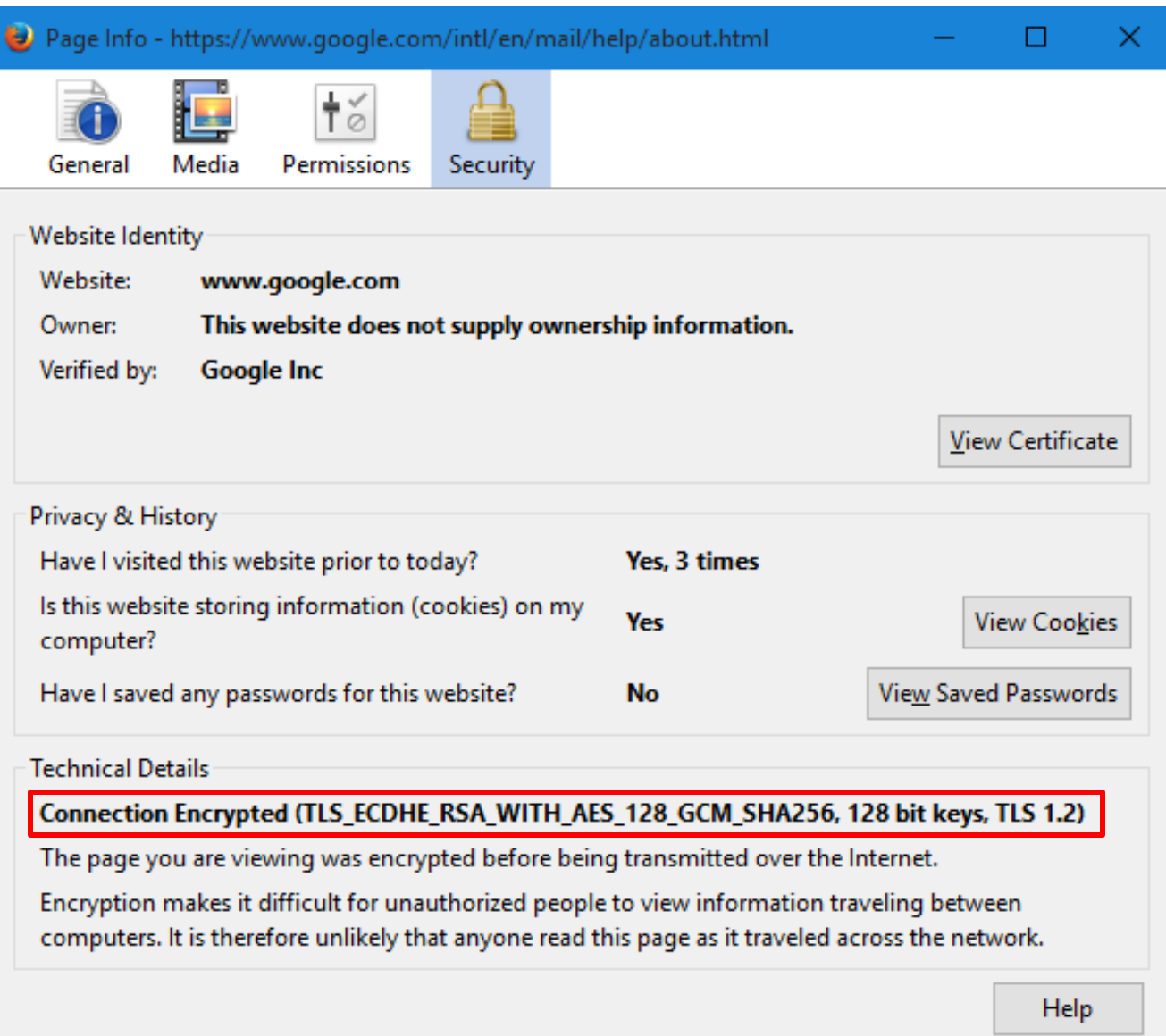

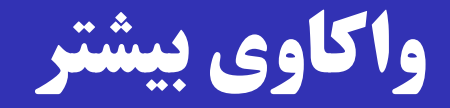

 TLS\_ECDHE\_RSA\_WITH\_AES\_128\_GCM\_ SHA256, 128 bit keys, TLS 1.2 <sup>®</sup> **ECDHE:** Elliptic Curve DH Exchange **Examerica**: Gmail Public Key Type AES 128: Symmetric Key Cipher **GCM:** Mode of Encryption **SHA256:** Hash Algorithm (for MAC) **TLS 1.2: TLS Version** 

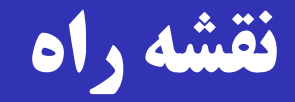

 در ادامه، سعی می کنیم تا TLS را در عمل بررسی کنیم. با توجه به گستردگی پروتکل، امکان بررسی تمـام حالتهـا وجـود  $\Box$ ندارد. دو حالت خاص: حالت :1 کلید عمومی RSA؛ انتداش کلید با RSA حالت :2 کلید عمومی RSA؛ تبادش کلید DH OpenSSL + Apache روی Ubuntu به عنوان کارگزار به عنوان کارخواه Firefox  $\Box$ 

### **جزئیات پیکربندی** TLS **با** config:about **در فایرفاکس**

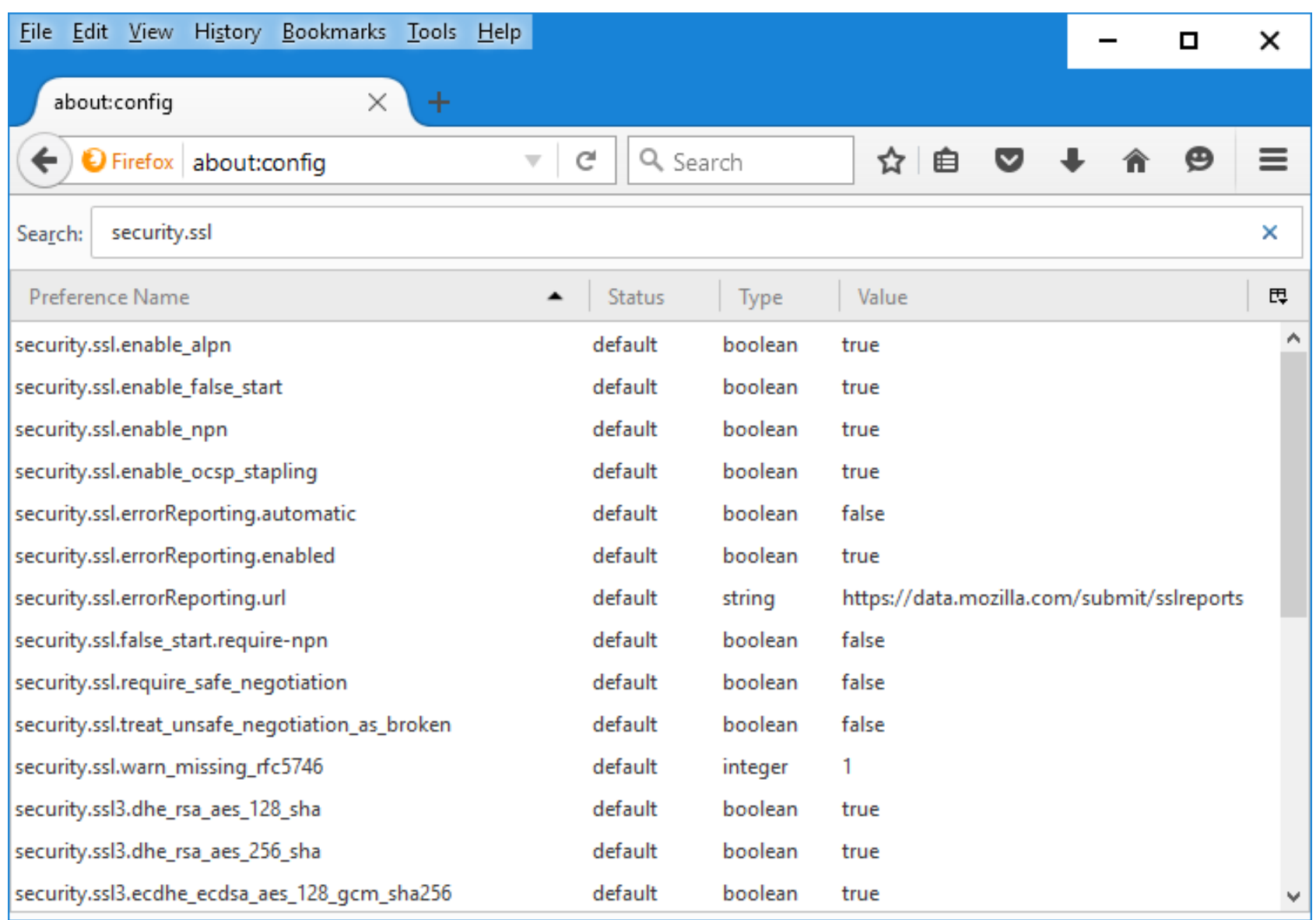

#### Apache + OpenSSL **تنظیمات**

$$
\Box
$$
 تولید گواهي دیجیتال کارگزار توسط OpenSSL.

**sudo mkdir /etc/apache2/ssl**

**sudo openssl req -x509 -nodes -days 1095 -newkey rsa:2048 -out /etc/apache2/ssl/server.crt -keyout /etc/apache2/ssl/server.key**

:**/etc/apache2/ports.conf** در پورت تنظیم

**Listen 443**

 $\mod$ فعال سازی و پیکربندی ماژول  $\text{SSL}$  آپاچی (mod\_ssl)

### **پیکربندی ماژول** ssl\_mod

فعال سازی:  $\square$ 

#### **sudo a2enmod ssl**

#### پیکربندی:

#### **/etc/apache2/sites-available/default-ssl.conf**

**SSLCertificateFile /etc/apache2/ssl/server.crt SSLCertificateKeyFile /etc/apache2/ssl/server.key**

راه اندازی مجدد آپاچی:

**sudo /etc/init.d/apache2 restart**

# **تنظیمات امنیتی در ماژول** ssl\_mod

آنچه تـا کنــون گفتــه شــد، حــداقل تنظیمــات بــرای راهانــدازی  $\Box$ HTTPS در آپاچی بود.

 برای امنیت بیشتر، باید تنظیمات دیگری در فایل **conf.ssl** آپراچی انجرام داد )پرس از انجرام تنظیمرات آپراچی بایرد مجردداً راهاندازی شود).

در اسالیدهای بعدی دو تنظیم مهم را بررسی می کنیم:

SSL/TLS نسخه

الگوریتمهای رمز و پروتکلهای مورد استفاده

#### SSL/TLS **نسخه**

- **# The protocols to enable.**
- **# Available values:**
- **# all, SSLv3, TLSv1, TLSv1.1, TLSv1.2**
- **# SSL v2 is no longer supported**

#### **SSLProtocol all**

در حاش حاضر امن ترین تنظیم، 1.2TLSv است.

البته الزم است پشتیبانی کارخواه ها از این نسخه از پروتکل در نظر گرفته شود.

#### **الگوریتمهای رمز و پروتکلهای مورد استفاده**

- **# SSL Cipher Suite:**
- **# List the ciphers that the client is**
- **# permitted to negotiate. See the**
- **# ciphers(1) man page from the openssl**
- **# package for list of all available options.**
- **# Enable only secure ciphers:**

**SSLCipherSuite HIGH:MEDIUM:!aNULL:!MD5**

علامت تعجب ( ! ) به معنی عدم استفاده است.  $\Box$ 

aNull یعنــی پروتکــل بـدون authentication (فعــلاً معــادل .)Anonymous DH

در مثال فوق فقط رمزهای با امنیت متوسط و بالا مورد قبولند. $\Box$ 

# **مجبور کردن کارگزار به عدم استفاده از** DH

به طور پیشفرض، کارگزار از پروتکل  $\rm ECDH$  برای تبادل کلیـد استفاده می کند.

در جهت حفظ محرمانگی پیشرو

در حالت اول میخواهیم انتقال کلید از طریق  $\mathrm{RSA}$  انجــام شــود؛  $\Box$ به همین دلیل  $\rm ECDH$  را سمت کارگزار غیر فعال می کنیم.

**/etc/apache2/mods-enabled/ssl.conf**

**SSLCipherSuite !ECDH:!DH:HIGH:MEDIUM:!aNULL:!MD5**

# **مجبور کردن مرورگر به عدم استفاده از** DH

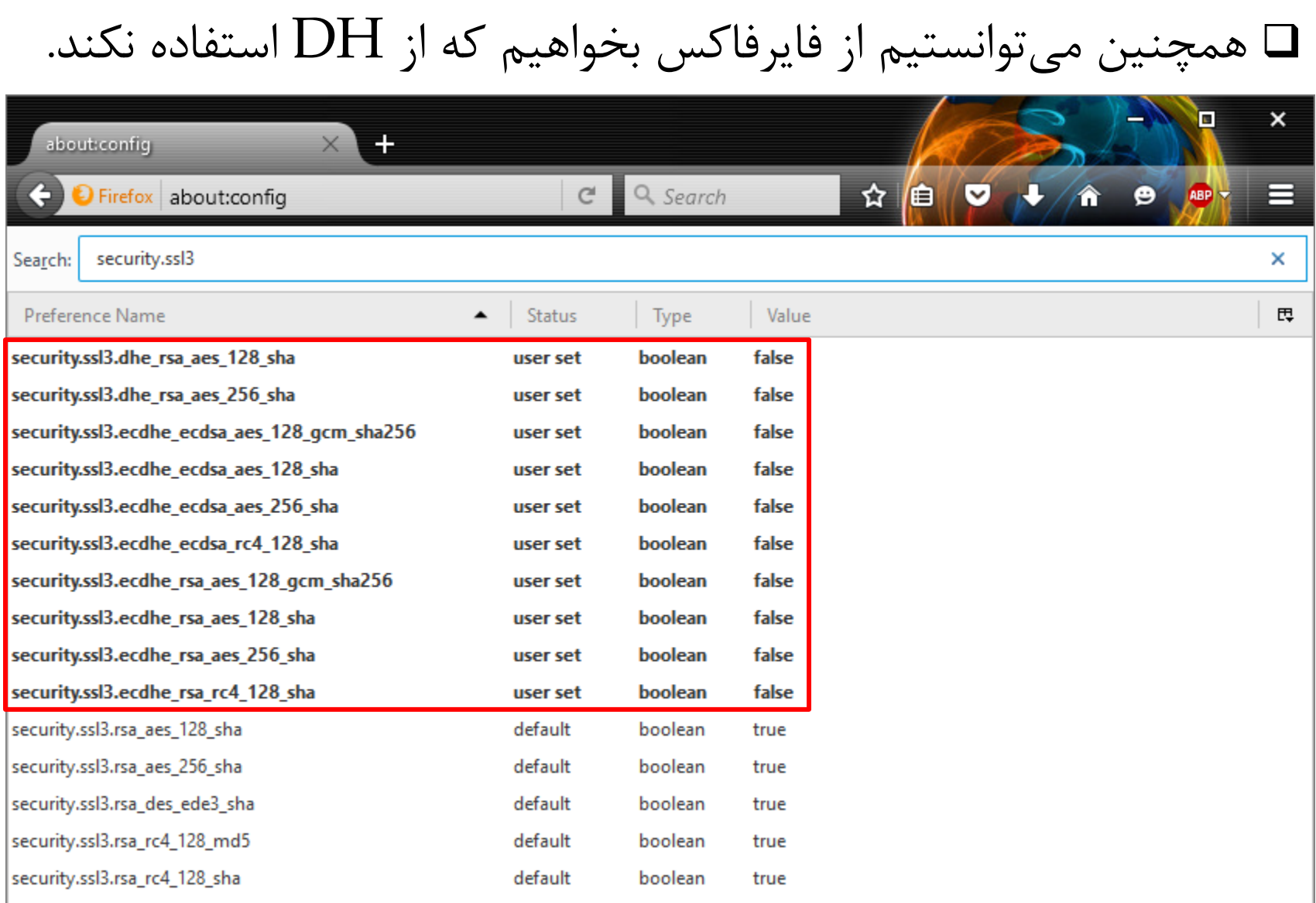

# **حالت 1** – **تعامل** RSA **بین کارخواه و کارگزار**

#### با استفاده از Wireshark تعامل را شنود می کنیم.

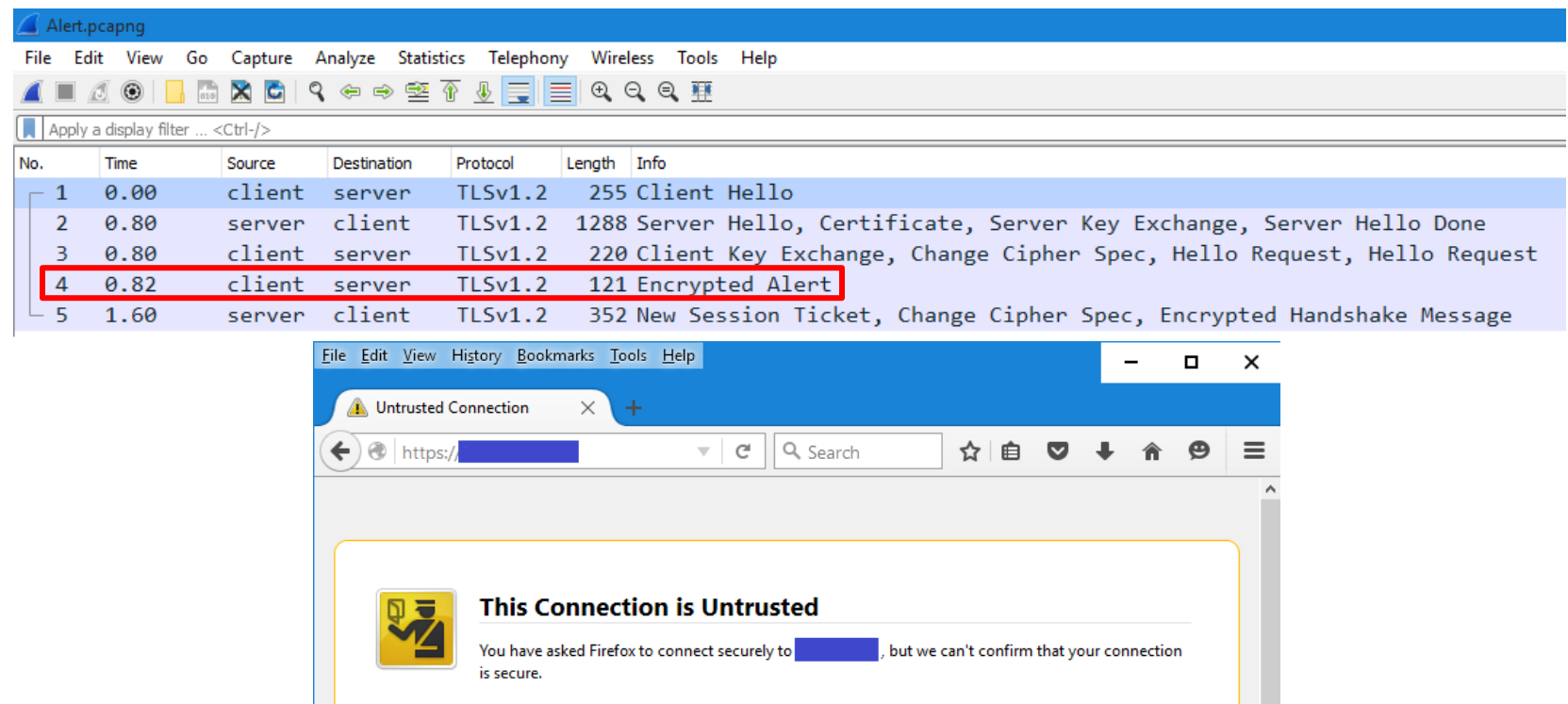

Normally, when you try to connect securely, sites will present trusted identification to prove that you are going to the right place. However, this site's identity can't be verified. **What Should I Do?** If you usually connect to this site without problems, this error could mean that someone is trying to impersonate the site, and you shouldn't continue.

Get me out of here!

- **Technical Details**  $\blacktriangleright$
- I Understand the Risks
# **در صورت اعتماد به کلید عمومی کارگزار و ادامه پروتکل**

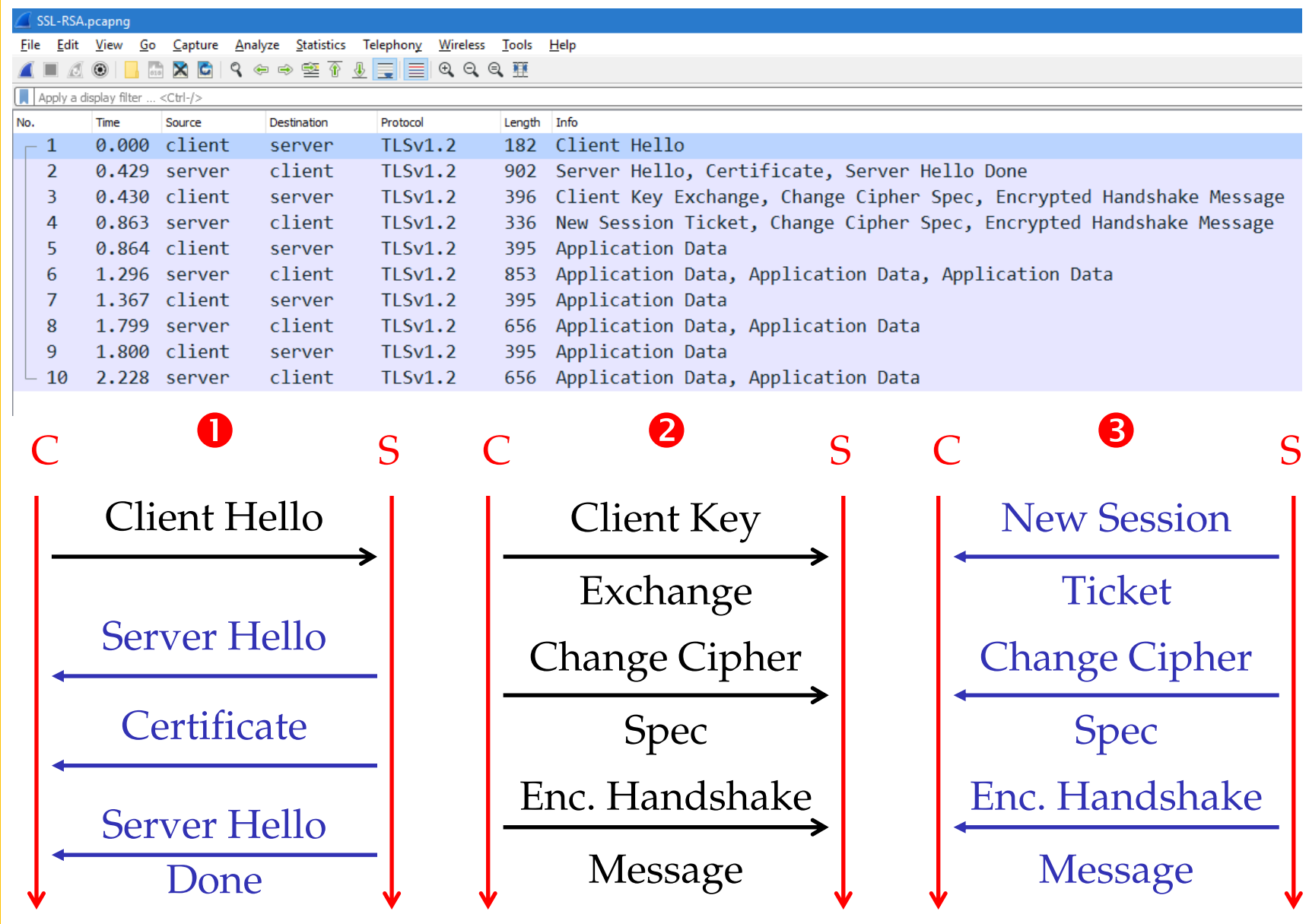

# Hello Client **روی پروتکل رکورد**

- > Frame 1: 182 bytes on wire (1456 bits), 182 bytes captured (1456 bits) on interface 0
- > Ethernet II, Src: IntelCor d9:62:f5 (ac:72:89:d9:62:f5), Dst: D-LinkIn d3:db:4c (70:62:b8:d3:db:4c)
- > Internet Protocol Version 4, Src: client (192.168.1.4), Dst: server (
- > Transmission Control Protocol, Src Port: 6551 (6551), Dst Port: 443 (443), Seq: 1, Ack: 1, Len: 128
- Y Secure Sockets Layer
	- v TLSv1.2 Record Layer: Handshake Protocol: Client Hello Content Type: Handshake (22) پروتکل رکورد از نسخه 1.0 Version: TLS 1.0 (0x0301) -Length: 123 از TLS استفاده کرده است.> Handshake Protocol: Client Hello

**SSL** Handshake Protocol

### **SSL Record Protocol**

## **داخل پیام** Hello Client

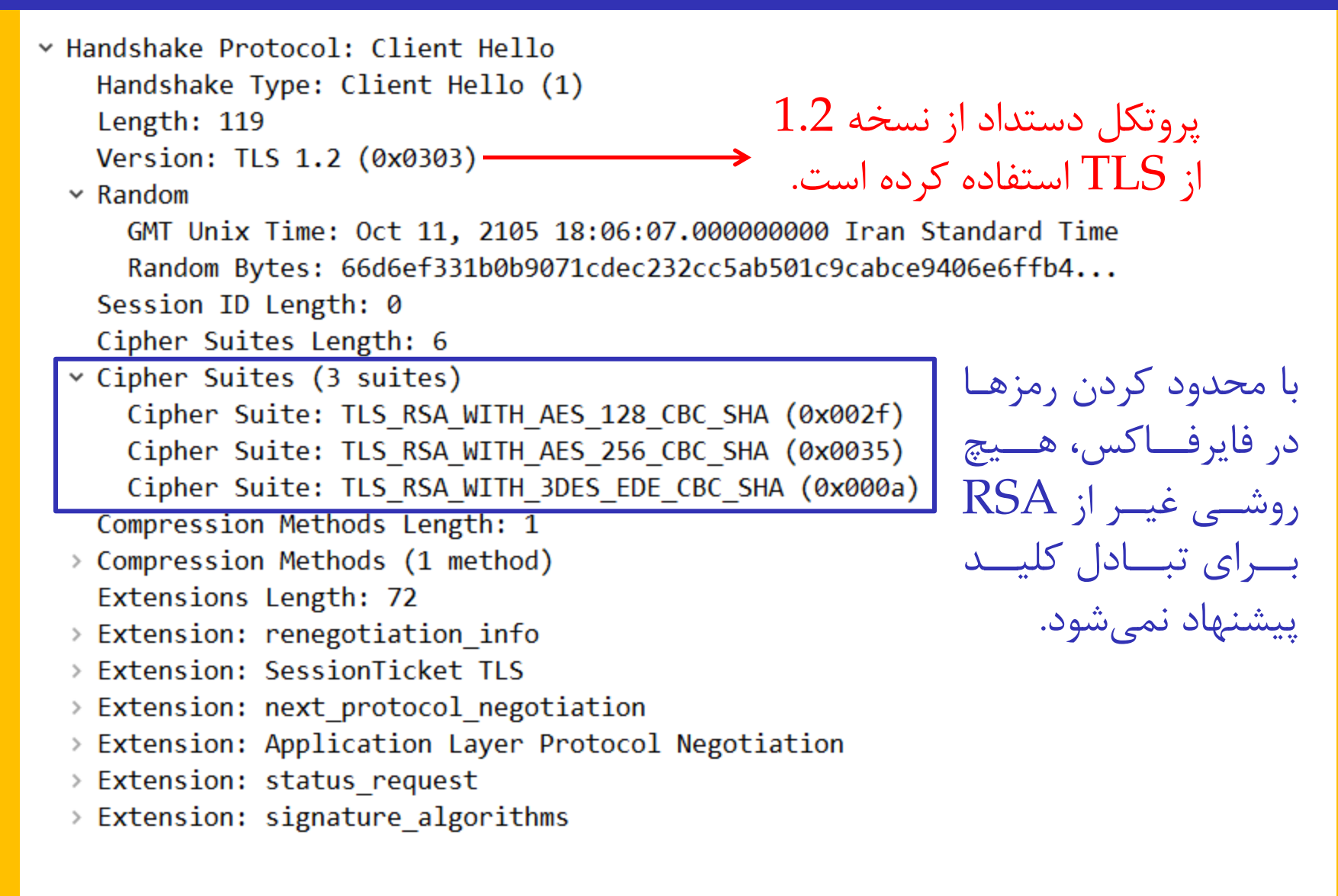

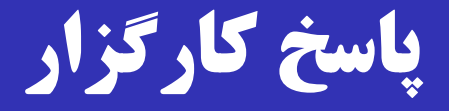

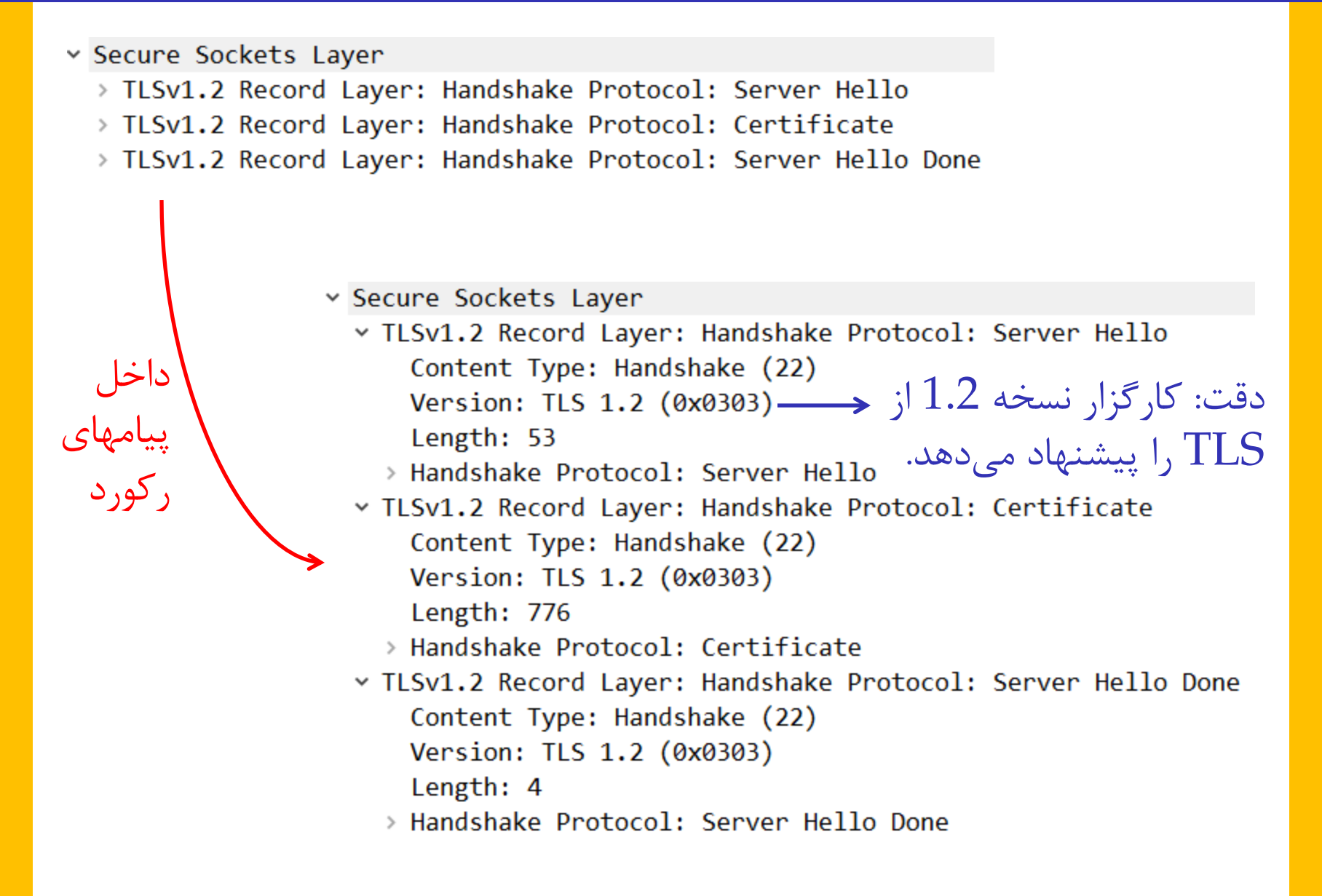

## **داخل پیام** Hello Server

```
v Handshake Protocol: Server Hello
   Handshake Type: Server Hello (2)
  Length: 49
  Version: TLS 1.2 (0x0303)
 \times Random
     GMT Unix Time: Oct 2, 2043 23:47:27.000000000 Iran Standard Time
     Random Bytes: 3338f1835d4e202a847a51f89e6017c8de2102b0091362c4...
   Session ID Length: 0
   Cipher Suite: TLS RSA WITH AES 128 CBC SHA (0x002f)
   Compression Method: null (0)
   Extensions Length: 9
 \rightarrow Extension: renegotiation info
 > Extension: SessionTicket TLS
                                 کارگزار یکے از رمزهـای پیشـنهاد شـده
                                                 توسط مرورگر را می پذیرد.
```
## **داخل پیام** Certificate

× Handshake Protocol: Certificate Handshake Type: Certificate (11) Length: 772 Certificates Length: 769 v Certificates (769 bytes) Certificate Length: 766 v Certificate: 308202fa308201e2a003020102020900b6baf75031e60163...  $\sim$  signedCertificate version:  $v3(2)$ serialNumber: -5279635689331883677 > signature (sha256WithRSAEncryption) > issuer: rdnSequence (0)  $\rightarrow$  validity > subject: rdnSequence (0) > subjectPublicKeyInfo  $>$  extensions: 1 item v algorithmIdentifier (sha256WithRSAEncryption) Algorithm Id: 1.2.840.113549.1.1.11 (sha256WithRSAEncryption) Padding: 0 encrypted: 4ce947b4b16027490a24d42b881636f4ba3c7c25a2880136...

### Server Hello Done **پیام داخل**

### Y Handshake Protocol: Server Hello Done Handshake Type: Server Hello Done (14) Length: 0

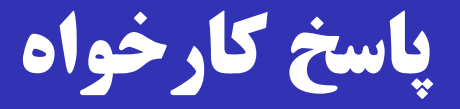

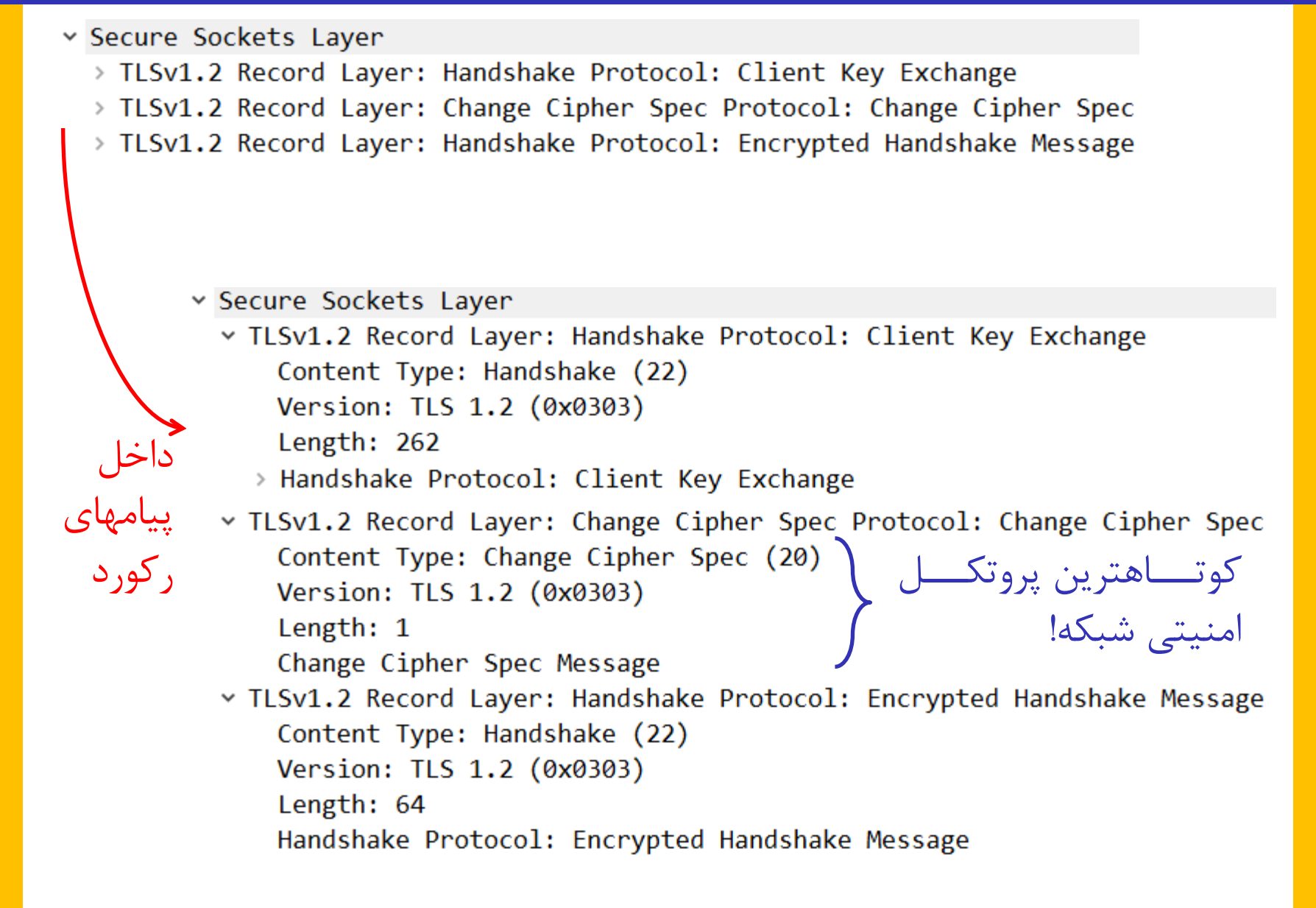

## Client Key Exchange **پیام داخل**

- Y Handshake Protocol: Client Key Exchange Handshake Type: Client Key Exchange (16) Length: 258
	- v RSA Encrypted PreMaster Secret Encrypted PreMaster length: 256 Encrypted PreMaster: 58e0c7eb53c31610fc60645ca869b378b9cfca0223b28c02...

 کارخواه، Secret Master-Pre را تولید نموده، آن را برا کلیرد عمومی کارگزار رمز و ارساش می کند.

- کلید نشست از روی Pre-Master Secret استخراج شده و Pre-Master ۶ از این پس تدریباً همه چیز رمز شده خواهد بود.
- $\cup$ سروال: آیــا مــی تــوان از Wireshark خواســت کــه پیامهــا را  $\Box$

**رمزگشایی پیامها توسط** Wireshark **با کلید خصوصی کارگزار**

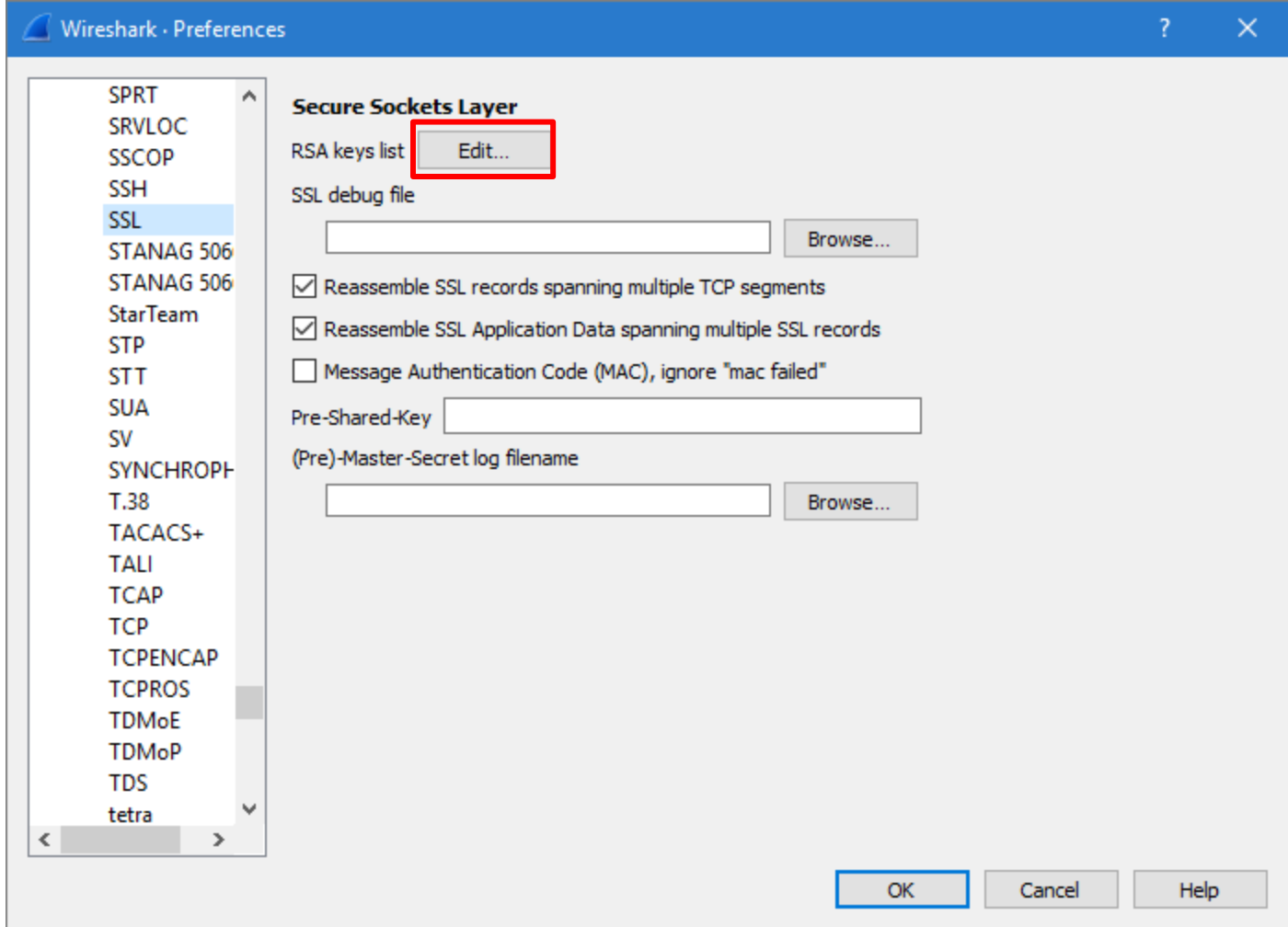

**رمزگشایی پیامها توسط** Wireshark **با کلید خصوصی کارگزار**

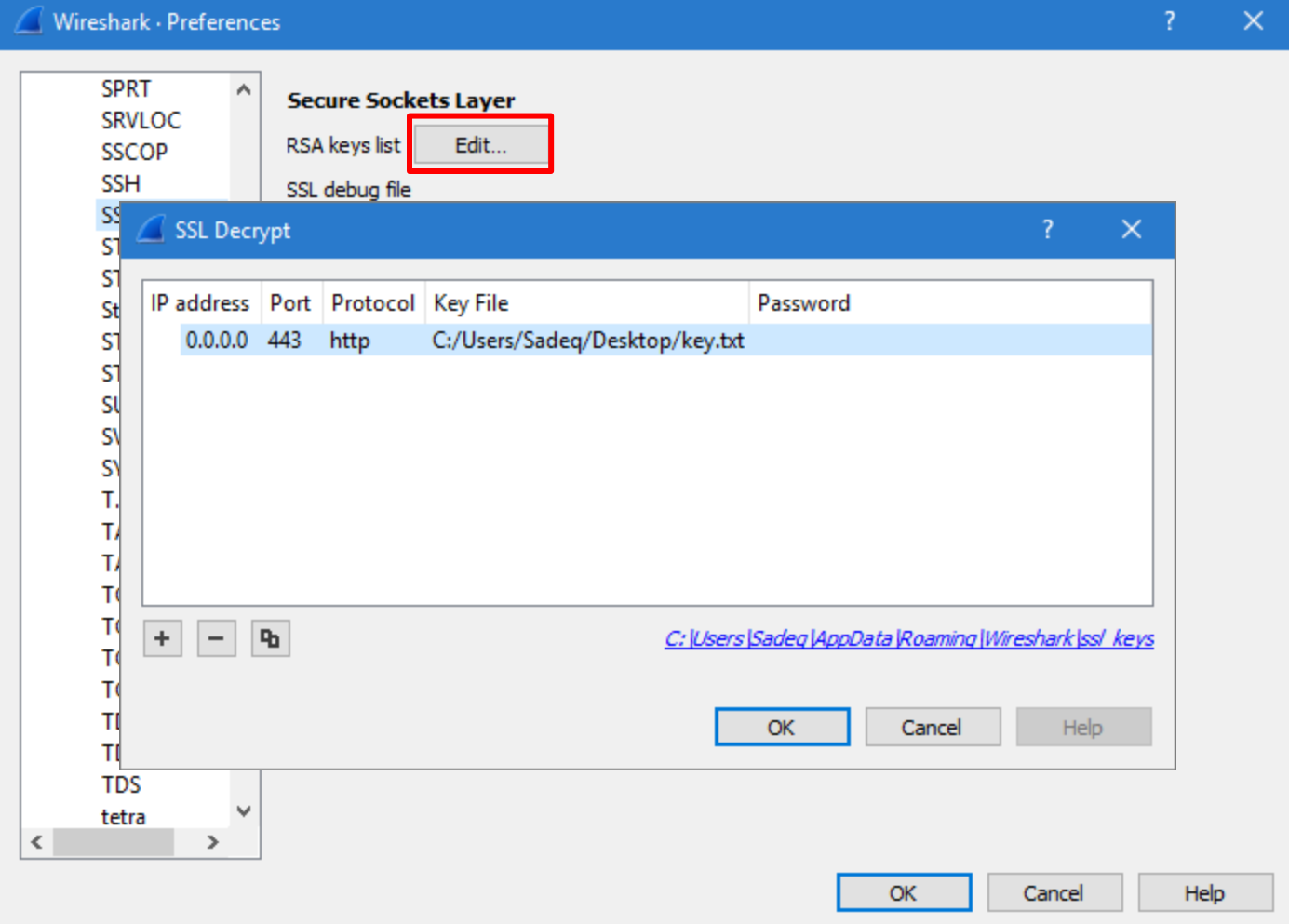

**کل پروتکل - قبل و بعد از رمزگشایی**

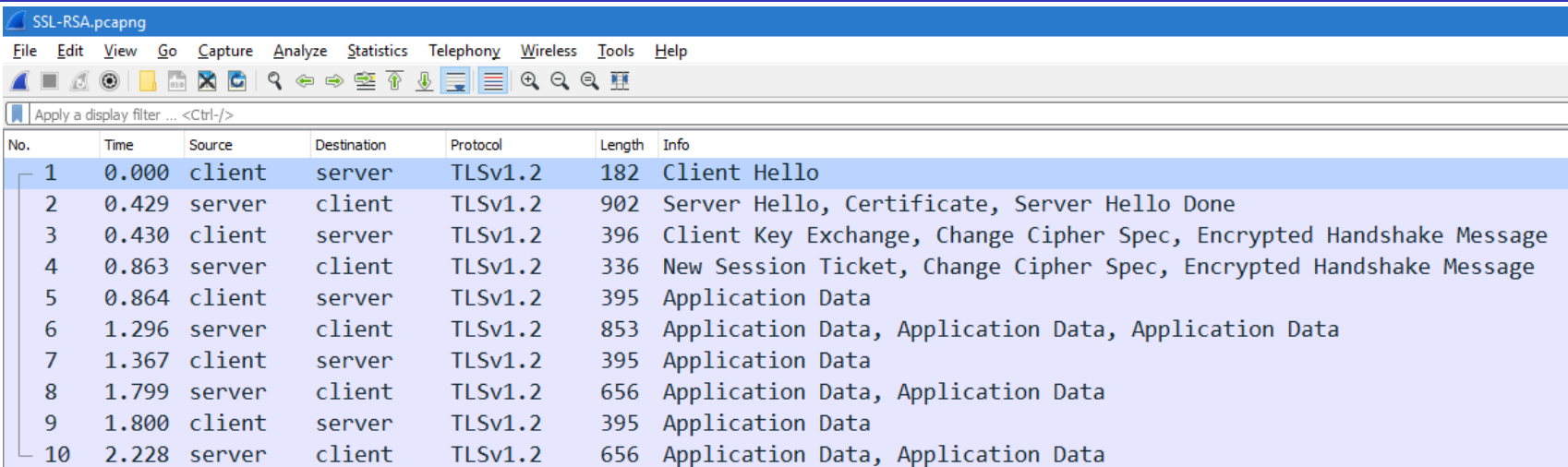

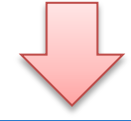

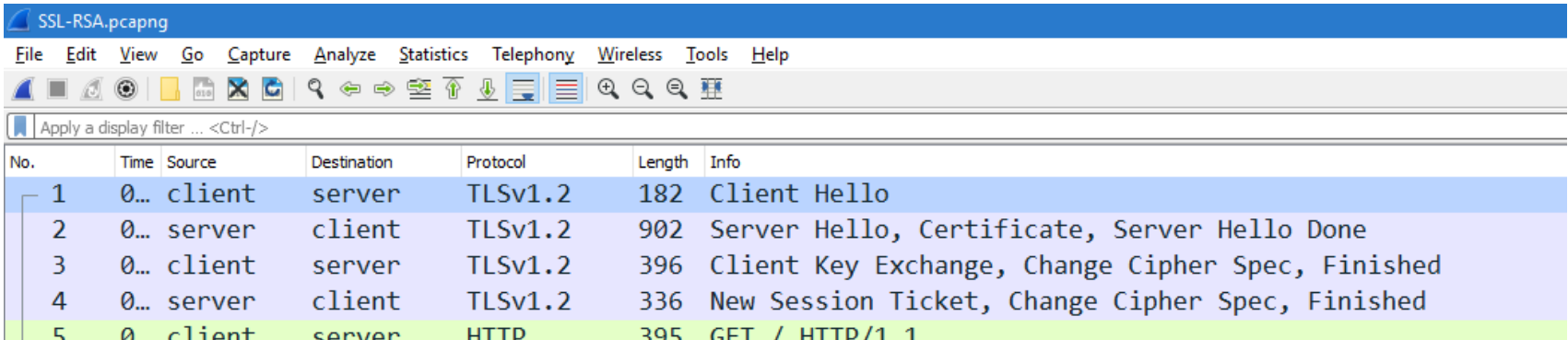

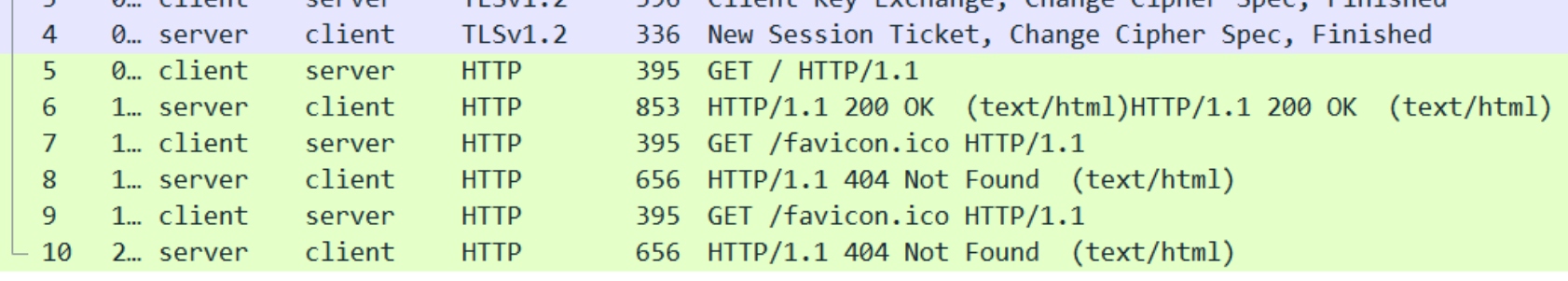

## **پاسخ کارخواه - قبل و بعد از رمزگشایی**

```
v Secure Sockets Layer
v TLSv1.2 Record Layer: Handshake Protocol: Client Key Exchange
    Content Type: Handshake (22)
    Version: TLS 1.2 (0x0303)
    Length: 262
  v Handshake Protocol: Client Key Exchange
      Handshake Type: Client Key Exchange (16)
      Length: 258
    > RSA Encrypted PreMaster Secret
v TLSv1.2 Record Layer: Change Cipher Spec Protocol: Change Cipher Spec
    Content Type: Change Cipher Spec (20)
    Version: TLS 1.2 (0x0303)
    Length: 1
    Change Cipher Spec Message
v TLSv1.2 Record Layer: Handshake Protocol: Encrypted Handshake Message
    Content Type: Handshake (22)
    Version: TLS 1.2 (0x0303)
    Length: 64
    Handshake Protocol: Encrypted Handshake Message
```
# **پاسخ کارخواه - قبل و بعد از رمزگشایی**

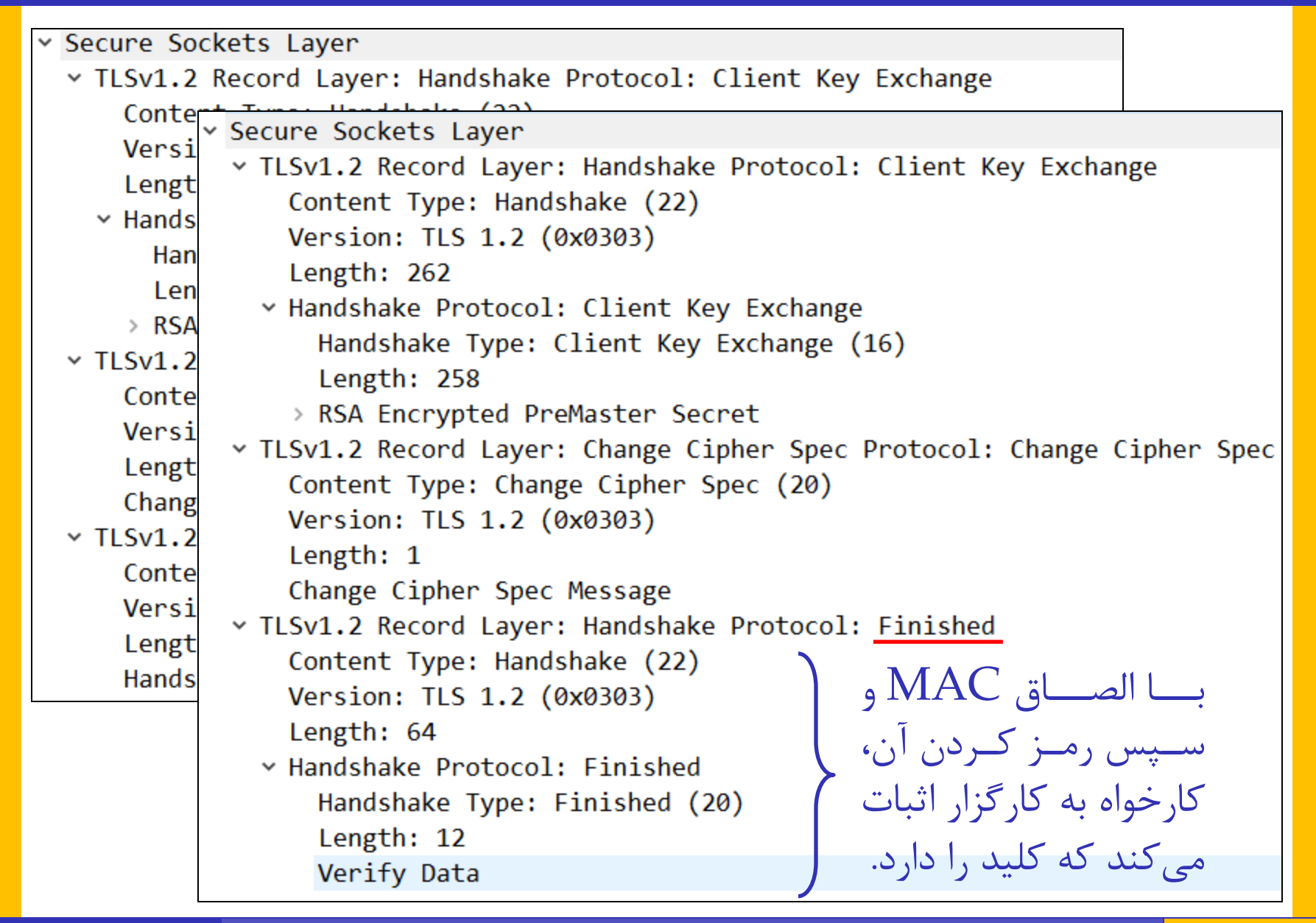

# **پاسخ کارگزار - قبل و بعد از رمزگشایی**

```
Secure Sockets Laver
v TLSv1.2 Record Layer: Handshake Protocol: New Session Ticket
    Content Type: Handshake (22)
    Version: TLS 1.2 (0x0303)
    Length: 202
  Y Handshake Protocol: New Session Ticket
      Handshake Type: New Session Ticket (4)
      Length: 198
    v TLS Session Ticket
        Session Ticket Lifetime Hint: 300
        Session Ticket Length: 192
        Session Ticket: f8ddefcbec24145455886746f6217d69a09388bb88690c9d...
v TLSv1.2 Record Layer: Change Cipher Spec Protocol: Change Cipher Spec
    Content Type: Change Cipher Spec (20)
    Version: TLS 1.2 (0x0303)
    Length: 1
    Change Cipher Spec Message
v TLSv1.2 Record Layer: Handshake Protocol: Encrypted Handshake Message
    Content Type: Handshake (22)
    Version: TLS 1.2 (0x0303)
    Length: 64
    Handshake Protocol: Encrypted Handshake Message
```
# **پاسخ کارگزار - قبل و بعد از رمزگشایی**

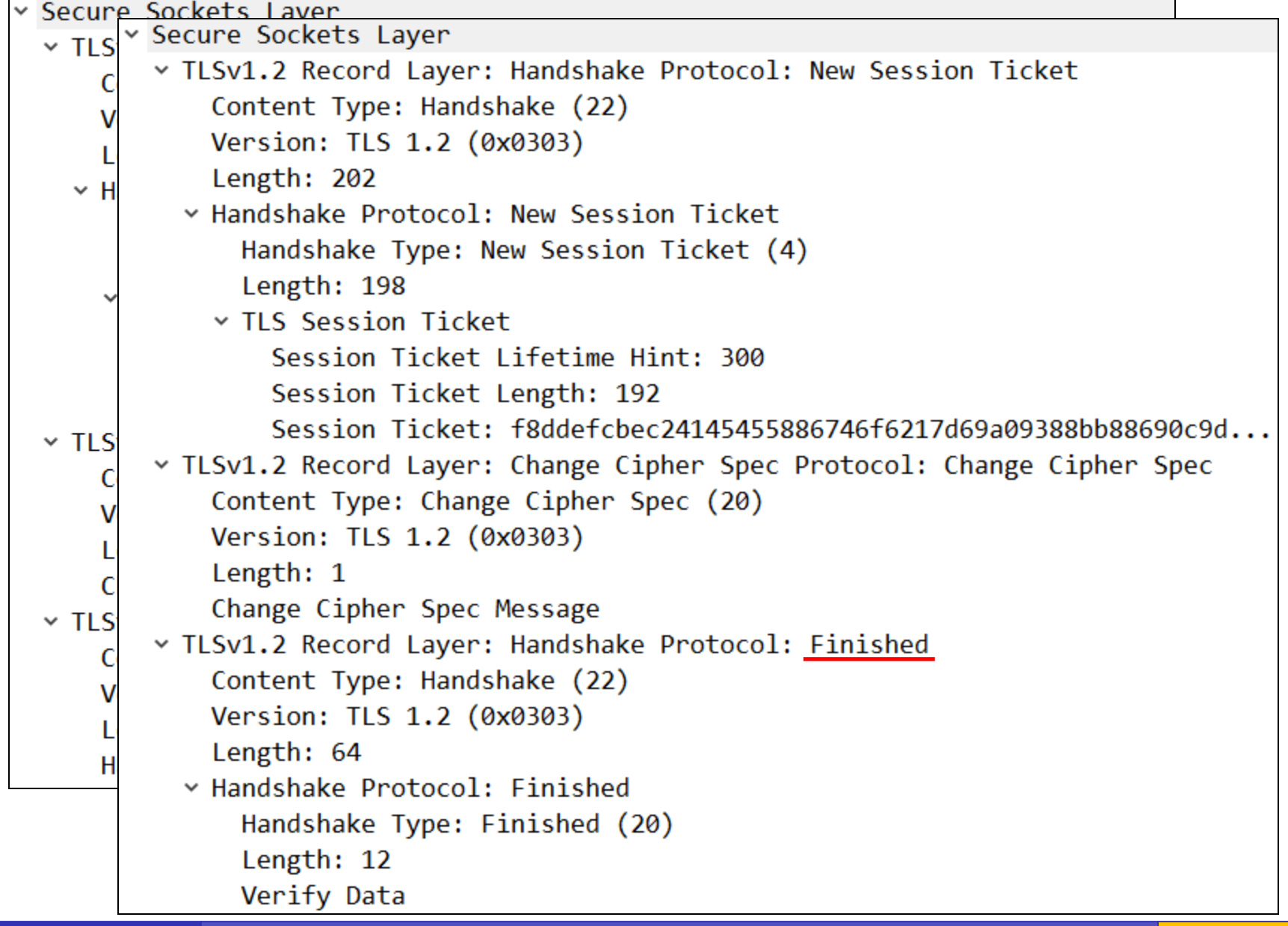

# **چیست؟** Session Ticket

یکی از توسعههای TLS است. Session Ticket یکی از توسعه

در 5077 RFC تعریف شده است.

 هدف این است که نیرازی نباشرد کرارگزار بره ازای هرر کرارخواه، اطلاعات وضعیت (State) نگه دارد.

اطلاعات وضعیت کارگزار از طریق Session Ticket در اختیـار S کارخواه قرار می گیرد.

کارخواه در تماس های بعدی از آن استفاده می کند.

از نظر مفهومی شبیه بلیت در کربروس است.

# **حالت 2** – **تعامل** DH **بین کارخواه و کارگزار**

 در سررمت کررارگزار، تنظرریم DH!:ECDH !را حررذف و آپرراچی را مجدداً راه اندازی می کنیم.

- در سمت کارخواه، یکی از پروتکلهای مربوط به  $\rm PH$  را فعال مینماییم  $\Box$ (در بخش about : config).
	- برای سادگی، ECDH را فعاش نمی کنیم.
	- مجدداً تعامل را با Wireshark بررسی می کنیم.
- پرا حتی با داشتن کلید خصوصی کارگزار، Wireshark نمـی توانـد  $\Box$ پیامهای رمز شده را رمزگشایی نماید؟

# **عدم امکان رمزگشایی پیامها حتی با داشتن کلید خصوصی**

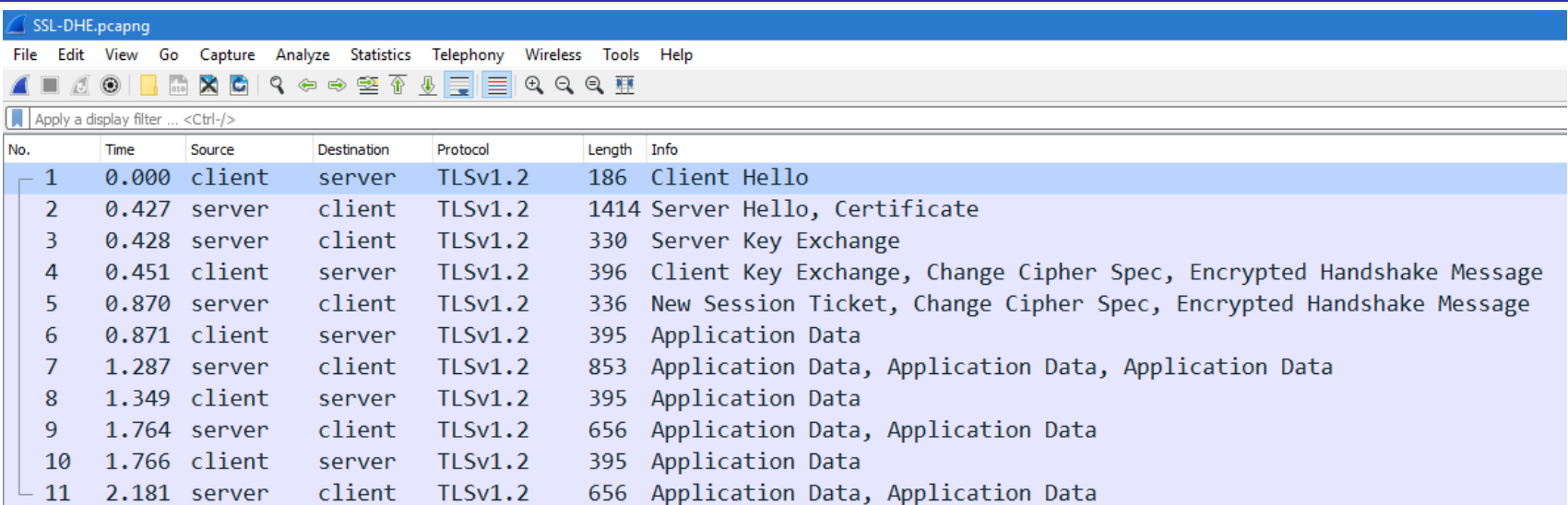

 $Pre-Master$  Secret راهکار: اگر بتوان به مرورگر گفت که از $\square$ کپی بگیرد، قادریم پیامها را حتی بردون داشرتن کلیرد خصوصری کارگزار رمزگشایی کنیم.

**کتابخانه** NSS **و متغیر محیطی**

 مرورگرهررایی مثررل Firefox و Chrome برررای رمزنگرراری از کتابخانـهای بـه نـام NSS کـه توسـط Mozilla توسـعه یافتـه استفاده می کنند. Network Security Services نوشت کوته اطالعات بیشتر: **<https://developer.mozilla.org/en-US/docs/Mozilla/Projects/NSS>** می توان با تنظیم متغیر محیطری **SSLKEYLOGFILE**، بره NSS گفت که Pre-Master Secret را در یک فایل ذخیره کند.

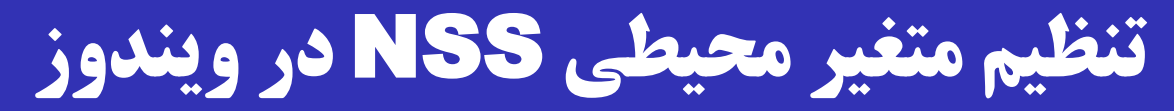

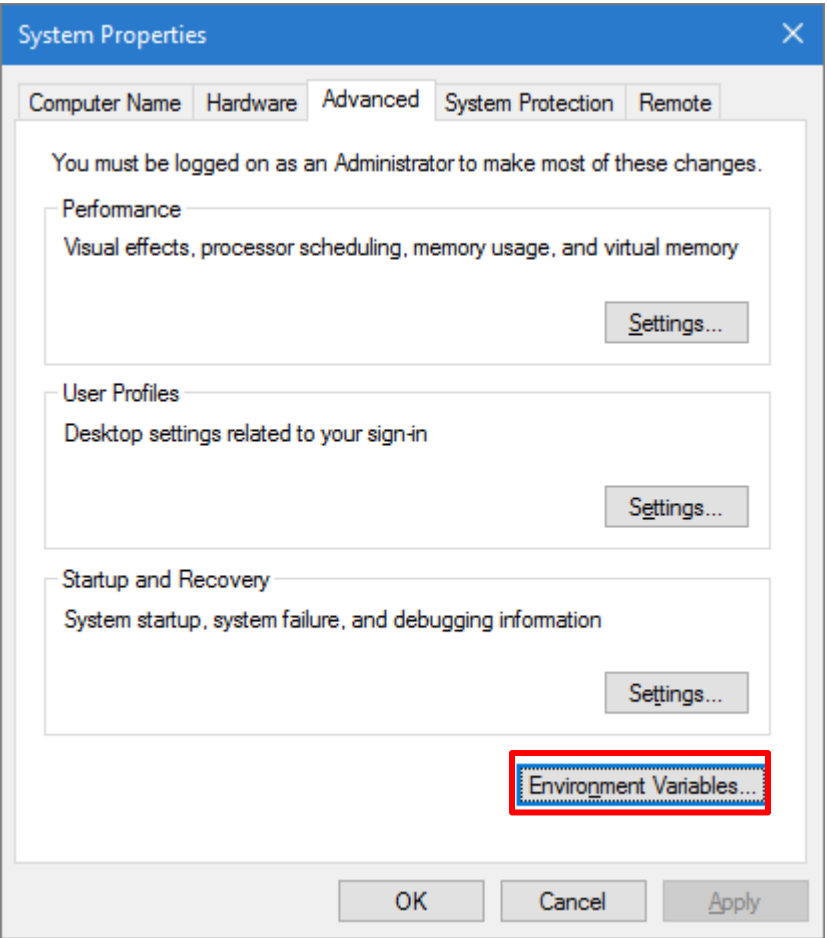

# **تنظیم متغیر محیطی** NSS **در ویندوز**

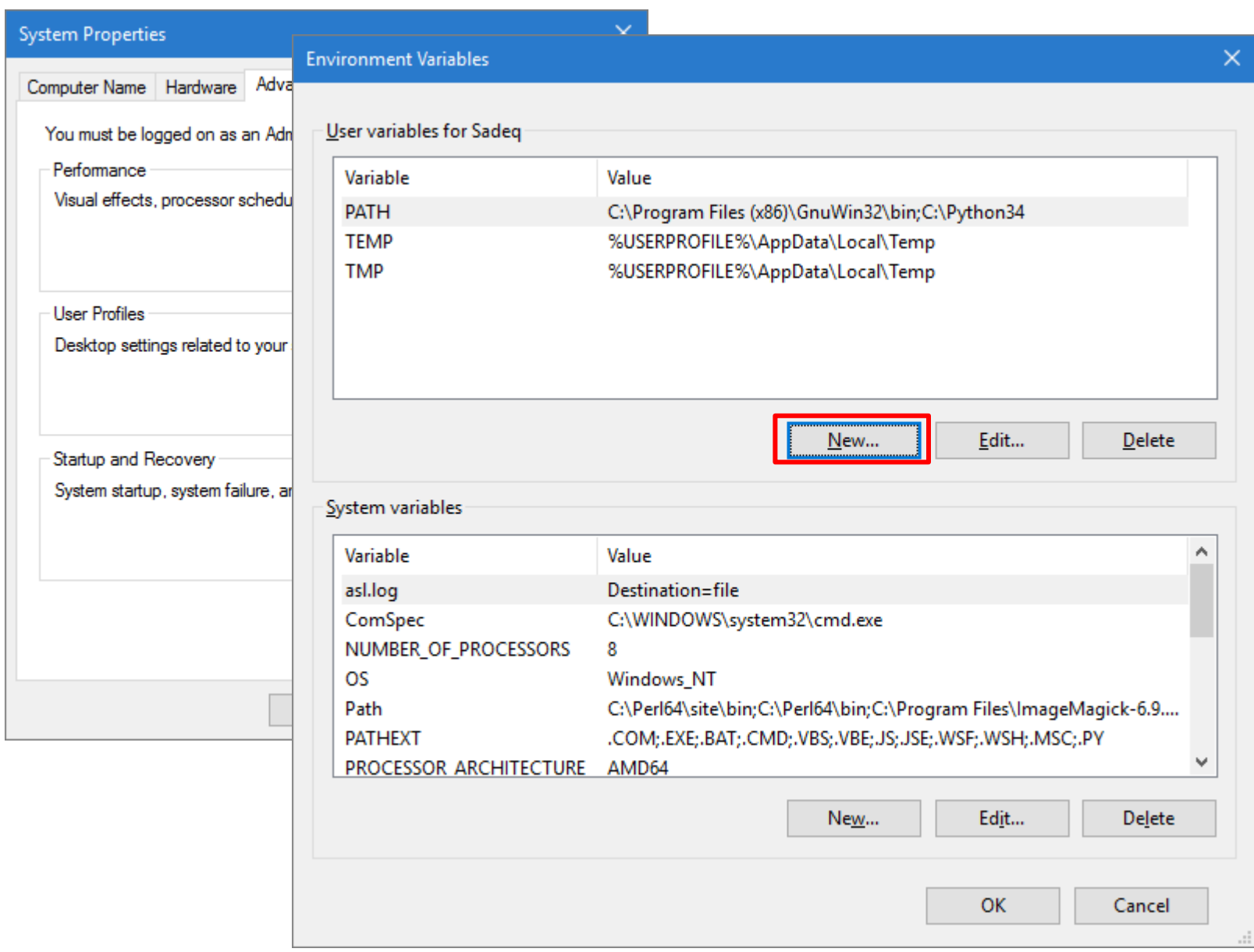

# **تنظیم متغیر محیطی** NSS **در ویندوز**

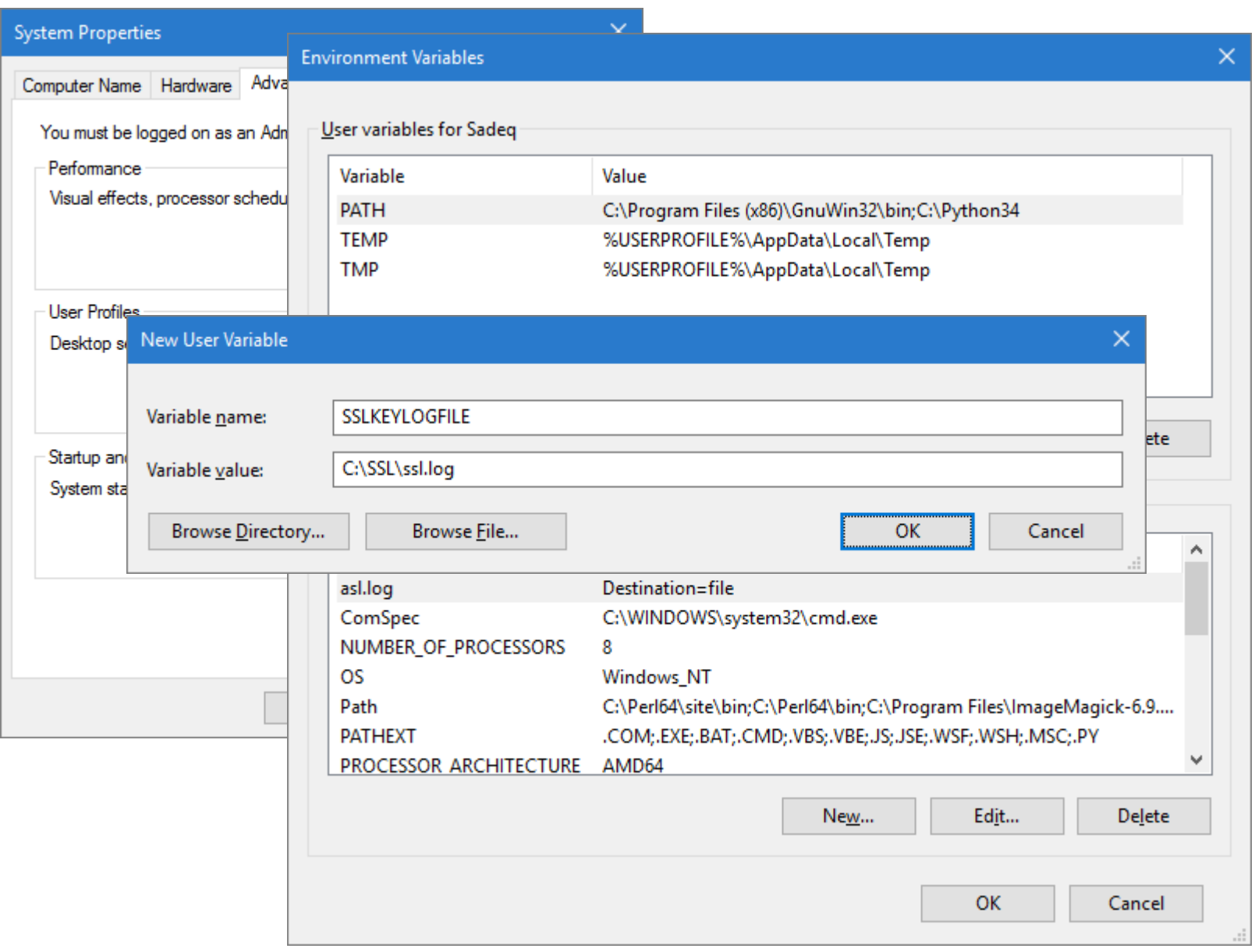

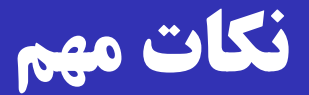

 پس از تنظیم متغیر محیطی، الزم است مرورگر را بسرته و مجردداً باز نمایید. هر برنامه تنها هنگام باز شدن متغیرهای محیطی را می خواند. الزم است مرورگر به فایل تعیین شرده )log.ssl )دسترسری write داشته باشد. تنظیم کنترش دسترسی به فایل حاش مجدداً به صفحه HTTPS مد نظرر برویرد و تعرامالت را برا ذخیره نمایید. Wireshark

## **محتوای فایل** log.ssl

**# SSL/TLS secrets log file, generated by NSS CLIENT\_RANDOM 1723a3ca6b5a… e99d65eeaa5e…**

قالب فایل در نشانی زیر مستند شده است:

[https://developer.mozilla.org/en-US/docs/Mozilla/Projects/NSS/Key\\_Log\\_Format](https://developer.mozilla.org/en-US/docs/Mozilla/Projects/NSS/Key_Log_Format)

هر خط از فایـل، یـا بـا  $\rm RSA$  شـروع مـیشـود (انتقـال کلیـد) یـا بـا  $\Box$ .)DH کلید تبادش )**CLIENT\_RANDOM**

در حالت دوم، دو عدد بعد از **RANDOM\_CLIENT** می آید:

عدد نخست )64 بایتی(: نانس کارخواه

 $Pre-Master$  Secret بایت): مقدار Pre-Master Secret

## **تنظیم نشانی فایل** log.ssl **در** Wireshark

#### Wireshark · Preferences

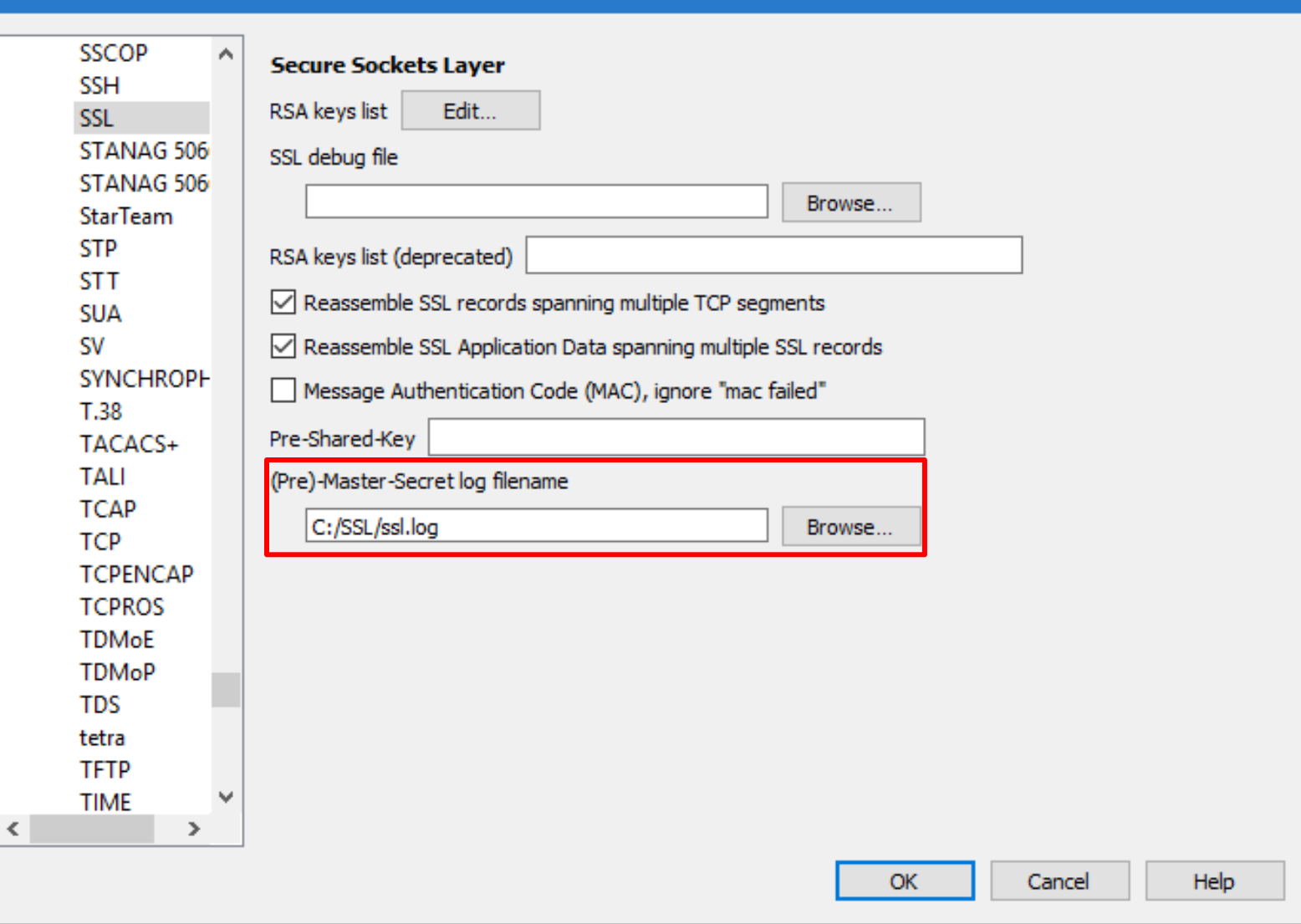

 $\times$ 

# **قبل و بعد از رمزگشایی**

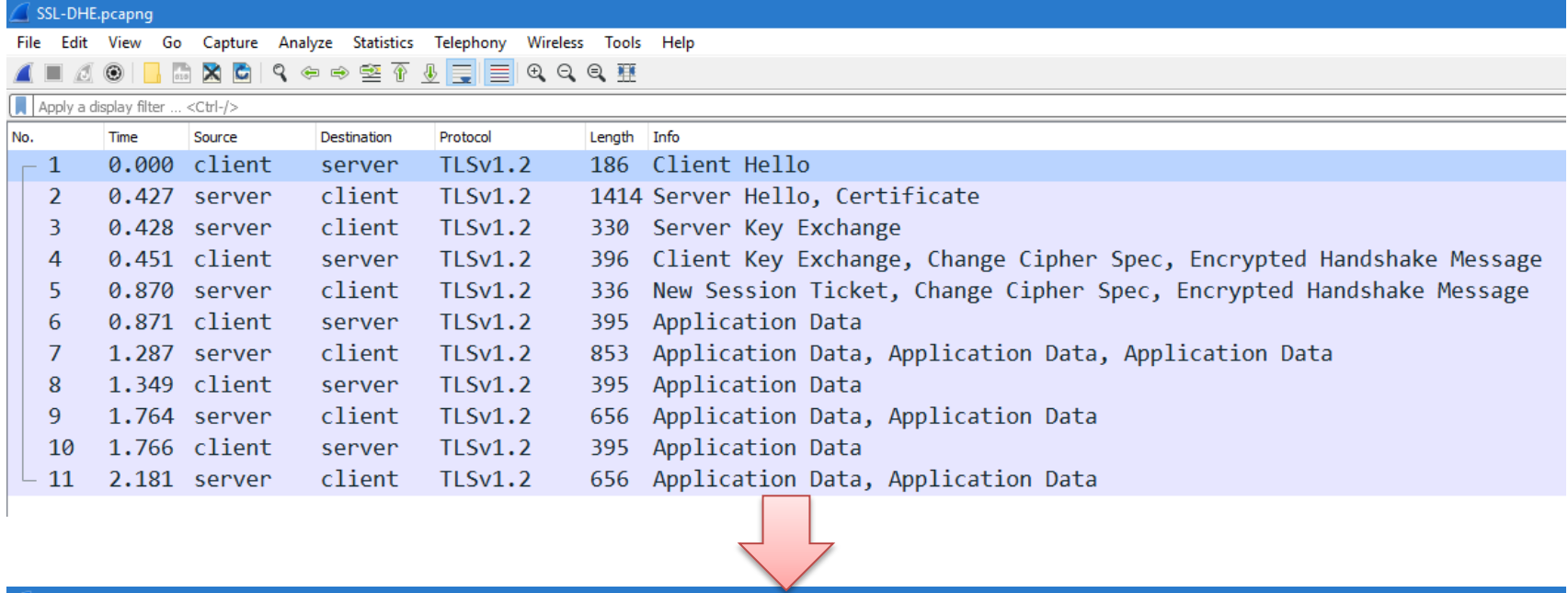

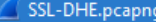

File Edit View Go Capture Analyze Statistics Telephony Wireless Tools Help 

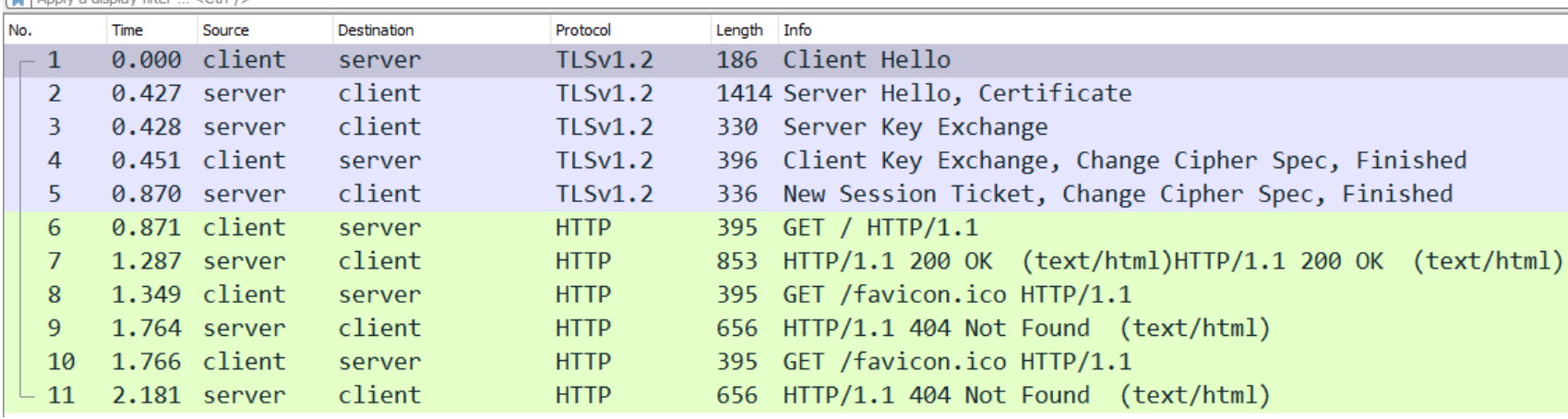

### **یافتن کلید مرتبط به هر نشست**

# $C$ lient با کمک مقـدار Random در پیـام  $W$ ireshark  $\square$ Hello متوجه می شود که از کدام سطر log.ssl باید بررای

رمزگشایی استفاده نماید.

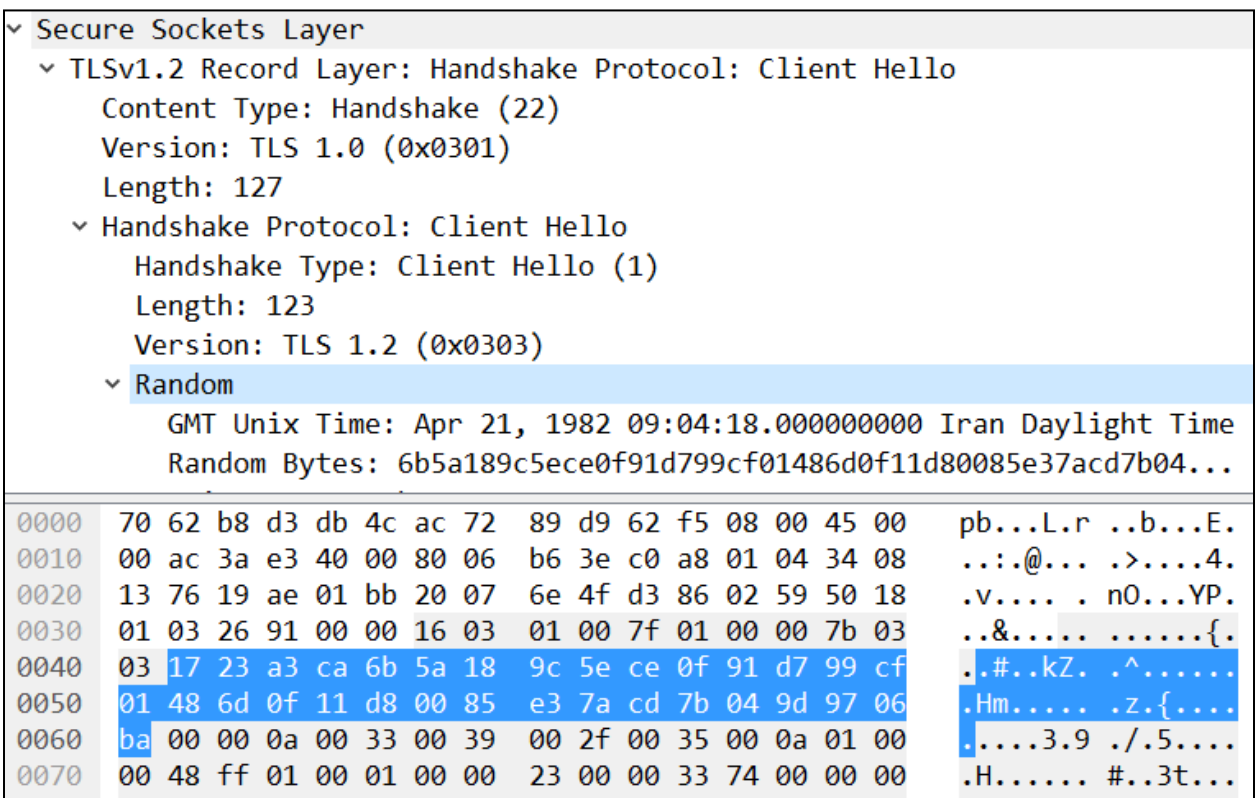

**یافتن کلید مرتبط به هر نشست**

# $C$ lient با کمک مقـدار Random در پیـام  $W$ ireshark  $\square$ Hello متوجه می شود که از کدام سطر SS1. Iog باید برای Hello<br>ssl/TLS secrets log file, generated by NSS

cLIENT\_RANDOM ff638fd766d6ef331b0b9071cdec232cc5ab501c9cabce9406e6ffb408528572 b89<br>RSA 8f3ea8e1740dccf2 030335fae94f624a361140f31e2ff6a06e95e28b690c1fbc247c3eeb8c11e<br>CLIENT RANDOM 84578eaa61939b01c85aebf191bea89d2390095263 RSA 0f4b66ea1d8351d0 03030419ce0b7591c6153d29b97b7fafac6891c0b66d7709e0e659cf46635 CLIENT RANDOM d20a3148378a3fd0eb4e45b9c9b6ef65efe914c4fde1ec362d75d60fbfc889c8 8d6 RSA 3c45cd9a6ed6e522 0303f7fc8874bfda6dc0f8da9f6df5c9cfdf3a7414237216aae64505907f9 CLIFNT RANDOM 245d9191e626856e18eb3f785460c486f75cd29eac203885deff4607a8318e71 a2e CLIENT RANDOM 1723a3ca6b5a189c5ece0f91d799cf01486d0f11d80085e37acd7b049d9706ba e99 CLIENT RANDOM 7d38b2t9a4e949t6919et572b171ba04a60ae618b4a0at231aac68e7db213313 63b CLIENT RANDOM 7a14944cf92f08757314b48c21c90260c340e4bcc4752a10265be8b2e8308cf6 63b CLIENT RANDOM a612efbe238f6a3e13b2ee481227861a5b3b9bc67a56152d74ccdc97f159e118 63b CLIENT RANDOM ac9bc4336936232cdfcaed6ae42cd278ef0ec97588e993a28e7d3efc294469bd 63b CLIENT RANDOM 29942e0ad8a6e8684c0e8ab7a9a7c3dd2327fe0063b31f048b52d9bdf82aa824 63b

GMT Unix Time: Apr 21, 1982 09:04:18.000000000 Iran Daylight Time Random Bytes: 6b5a189c5ece0f91d799cf01486d0f11d80085e37acd7b04...

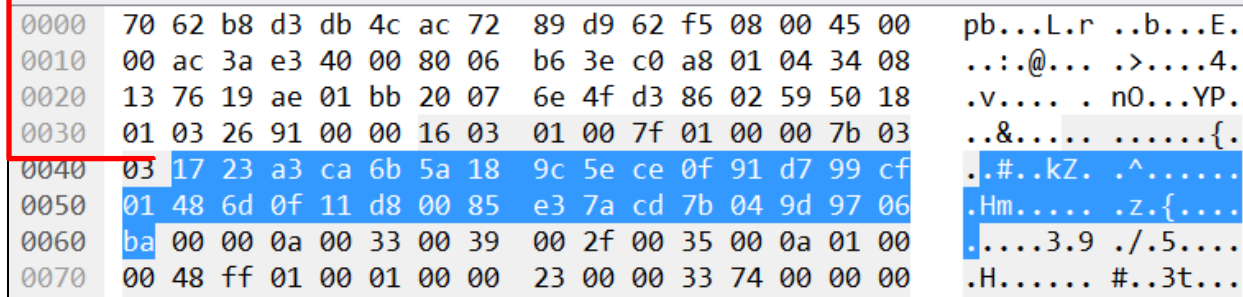

## **تبادل الگوریتمهای رمز پس از فعال سازی** DH

### Client Hello

#### Cipher Suites (5 suites)

Cipher Suite: TLS DHE RSA WITH AES 128 CBC SHA (0x0033) Cipher Suite: TLS DHE RSA WITH AES 256 CBC SHA (0x0039) Cipher Suite: TLS RSA WITH AES 128 CBC SHA (0x002f) Cipher Suite: TLS RSA WITH AES 256 CBC SHA (0x0035) Cipher Suite: TLS RSA WITH 3DES EDE CBC SHA (0x000a)

### Server Hello

Cipher Suite: TLS DHE RSA WITH AES 128 CBC SHA (0x0033)

### Server Key Exchange

```
∨ Handshake Protocol: Server Key Exchange
  Handshake Type: Server Key Exchange (12)
  Length: 779
Diffie-Hellman Server Params
    p Length: 256
    p: fffffffffffffffffc90fdaa22168c234c4c6628b80dc1cd1...
    g Length: 1
    g: 02Pubkey Length: 256
    Pubkey: 94379a87827107f41f82b41c22c0c15774871772bd664588...
  ∨ Signature Hash Algorithm: 0x0401
      Signature Hash Algorithm Hash: SHA256 (4)
      Signature Hash Algorithm Signature: RSA (1)
    Signature Length: 256
    Signature: 7ff7fb88fc9573a68153ffe9ca9cfd3e4314f8145de364fe...
```
### Client Key Exchange

Diffie-Hellman Client Params Pubkey Length: 256 Pubkey: 9230a4b657fea74a5669af9cc98262892158a6fe29eac2cb...

### $\rm PH$  مقدار Pre-Master Secret برابر کلید تبـادل شـده در  $\rm H$

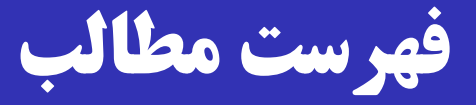

 معرفی و تاریخچه TLS/SSL در سطح باال TLS در عمل **TLS جزئیات** Heartbleed  $\square$ 

### **تولید** secret master**( تعریف در** 5246 RFC **)**

### **master\_secret = PRF(**

**pre\_master\_secret, "master secret" , ClientHello.random || ServerHello.random)**

master secret  $\square$  مقداری ۴۸ بایتی است.

)Pseudo-Random Function( تصادفی شبه تابع یا PRF

ورودی: مقداری مخفی، برچسب (label)، و بذر (seed).

خ**روجی:** مقداری تصادفی به طول دلخواه.

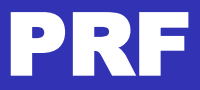

### در TLS از HMAC برای ساخت PRF استفاده می شود.

### $\rm{HMAC}$ ، استفاده از  $\rm{SHA\text{-}256}$  یـا بهتـر را بـرای HMAC

توصیه می کند.

P hash(secret, seed) = HMAC hash(secret,  $A(1)$  | seed) || HMAC hash(secret,  $A(2)$  | seed) | HMAC hash(secret, A(3)  $\parallel$  seed)  $\parallel$  ..

where  $A()$  is defined as

 $A(0) = seed$  $A(i) = HMAC\_hash(\text{secret}, A(i-1))$ 

### **PRF(secret, label, seed) = P\_hash(secret, label || seed)**

**استخراج 6 کلید نشست**

**key\_block = PRF(**

**master\_secret, "key expansion", ServerHello.random || ClientHello.random)**

### 6 کلید نشست به ترتیب زیر از روی **block\_key** اسرتخراج

Client write MAC secret

Server write MAC secret

□ Client write encryption key

□ Server write encryption key

□ Client write encryption IV

□ Server write encryption IV

می شوند:
#### **مثال از کاربرد** key\_write\_MAC

#### **MAC = MAC\_Algorithm(MAC\_write\_key, seq\_num || TLSCompressed.type || TLSCompressed.version || TLSCompressed.length || TLSCompressed.fragment)**

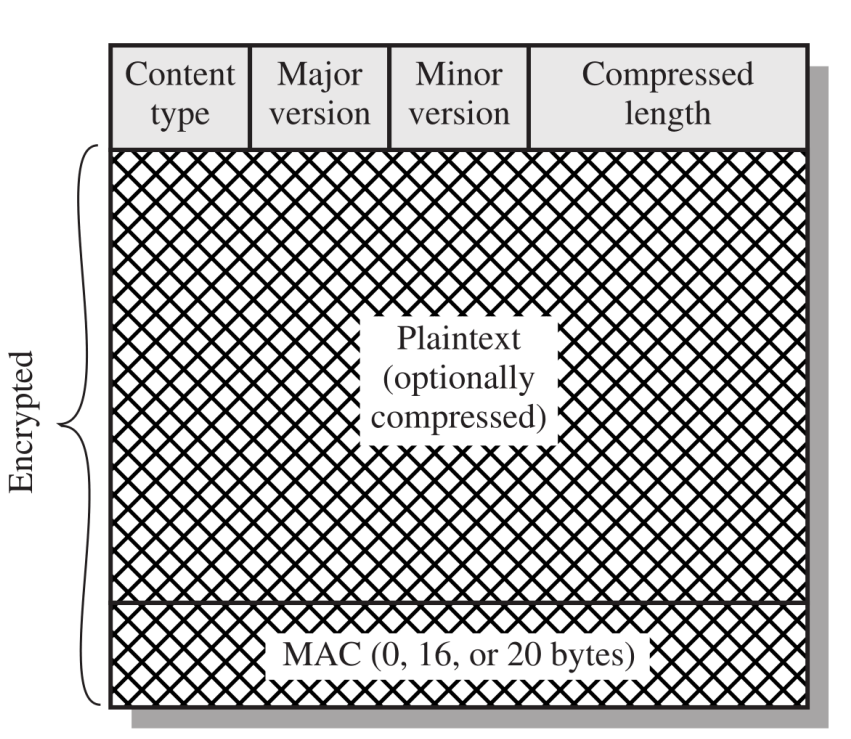

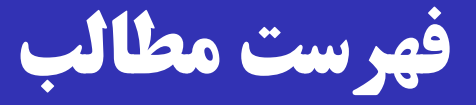

 معرفی و تاریخچه TLS/SSL در سطح باال TLS در عمل TLS جزئیات

#### Heartbleed  $\square$

## **آسیب پذیری خونریزی قلبی )**Heartbleed **)**

- ی آسیب پذیری بسیار معرروف کره در سراش 2014 در نررم افرزار OpenSSL کشف شد.
	- تأثیر روی میلیونها کارگزار HTTPS در دنیا!
- آسیب پذیری در پیاده سازی پروتکرل Heartbeat؛ توسرعه ای از TLS تعریف شده در 6520 RFC.

این پروتکل برای بررسی و زنده نگهداشتن اتصاش است.

آسیب پذیری از نوع سرریز بافر است.

از 2011 در کد OpenSSL وجود داشته است.

# **چگونگی سوء استفاده از آسیب پذیری** Heartbleed

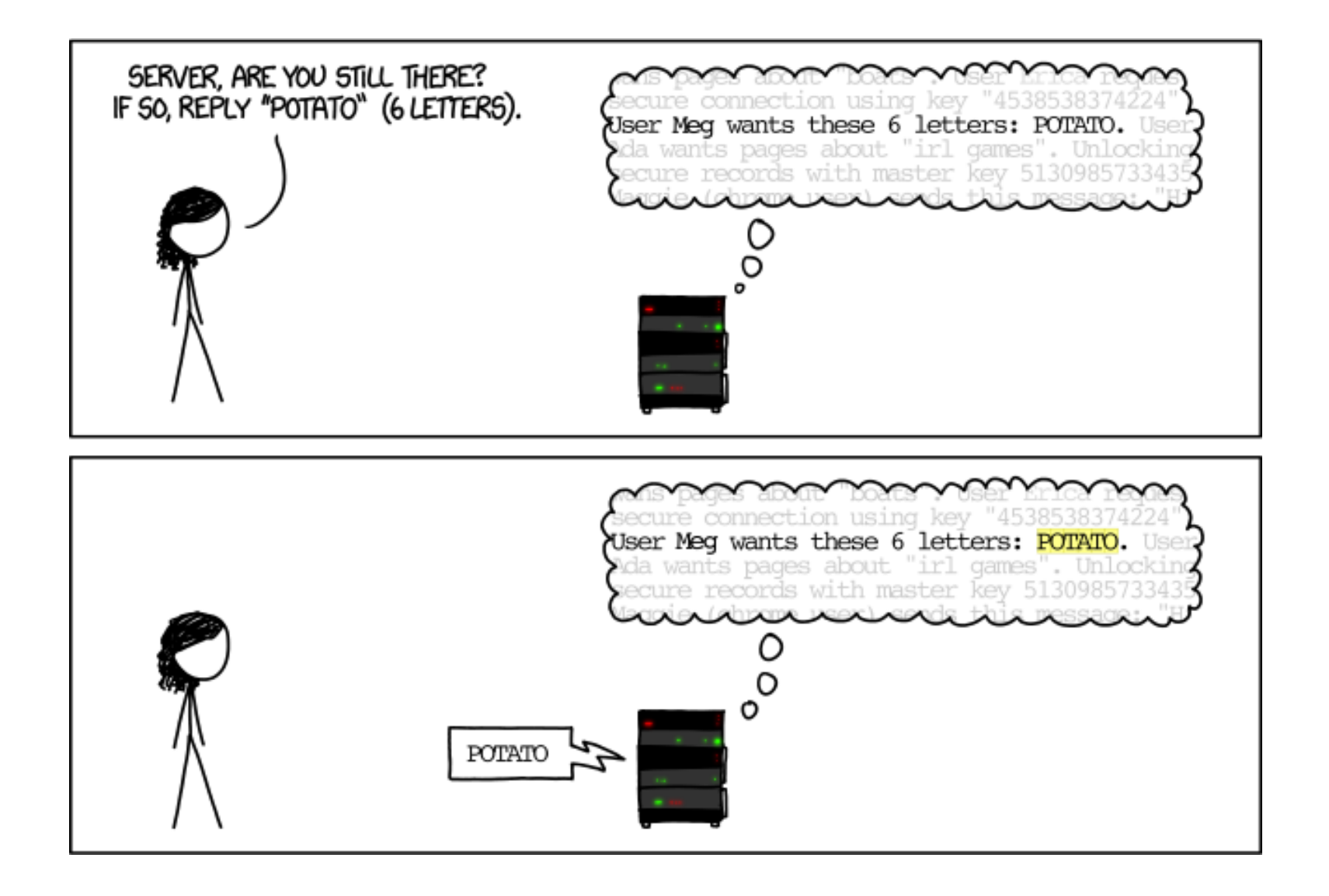

## **چگونگی سوء استفاده از آسیب پذیری** Heartbleed

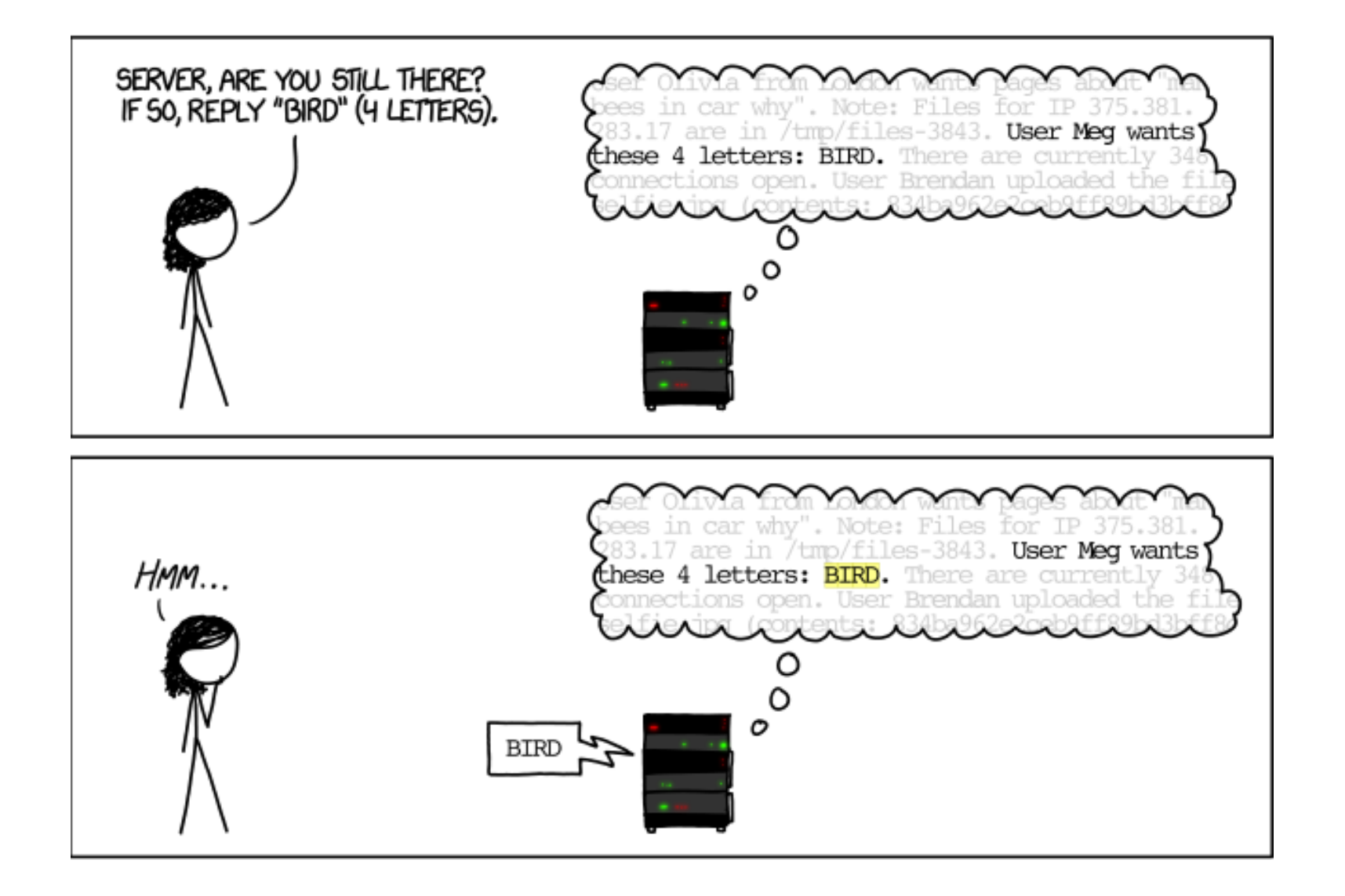

## **چگونگی سوء استفاده از آسیب پذیری** Heartbleed

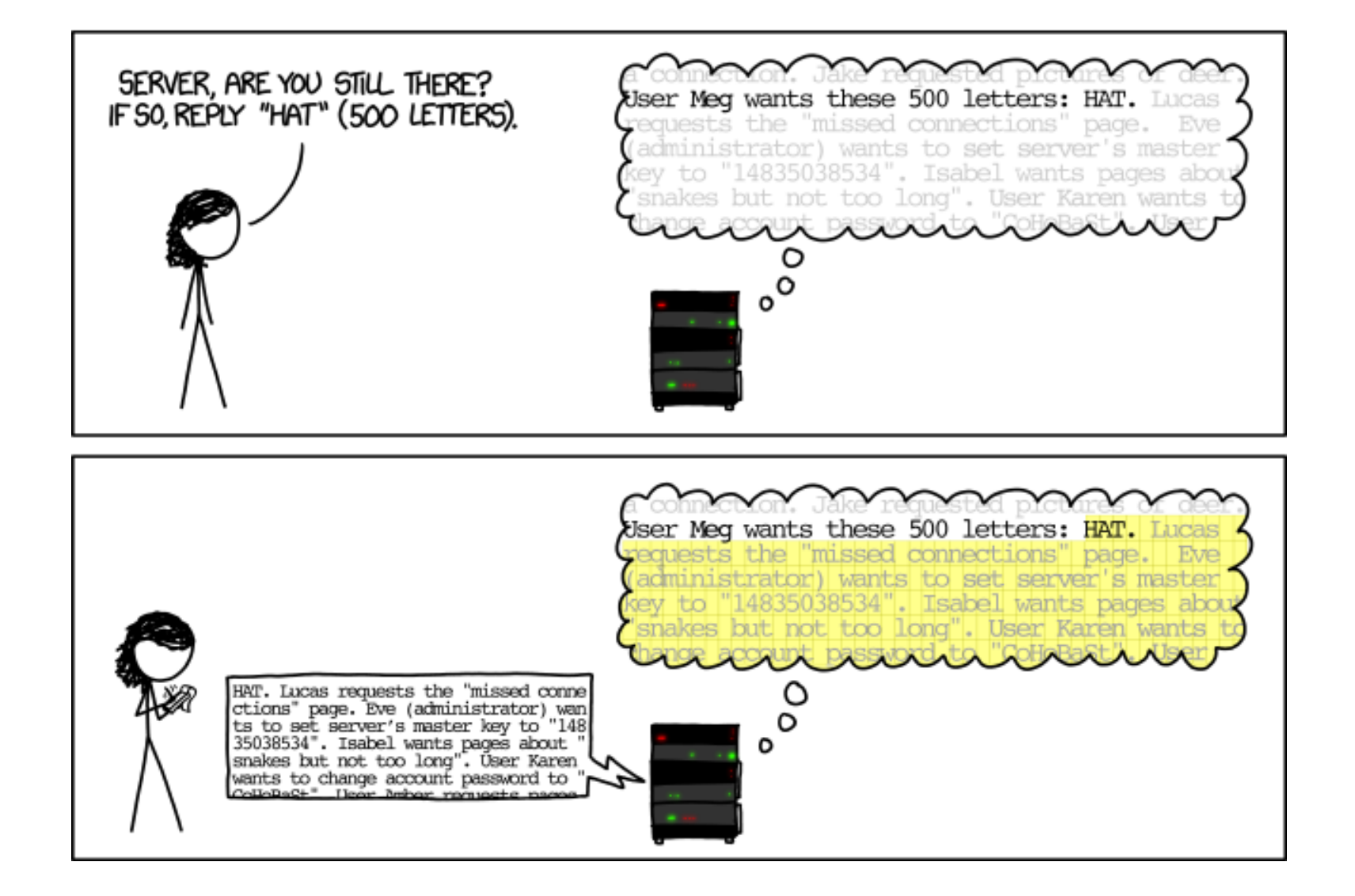

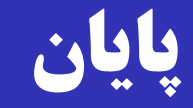

صفحه درس:

<http://ce.sharif.edu/courses/94-95/1/ce442-1/>

مراجعه حضوری جهت رفع اشکاش: شنبه ها 15 الی 16 (طبقه پنجم دانشکده، درب شیشهای جنب آسانسور) یا در زمانهای دیگر با قرار قبلی  $d$ یا به وسیله رایانامه:  $\&$ ce